# **KORG KR 55 Pro РИТМ - МАШИНА**

# **Содержание**

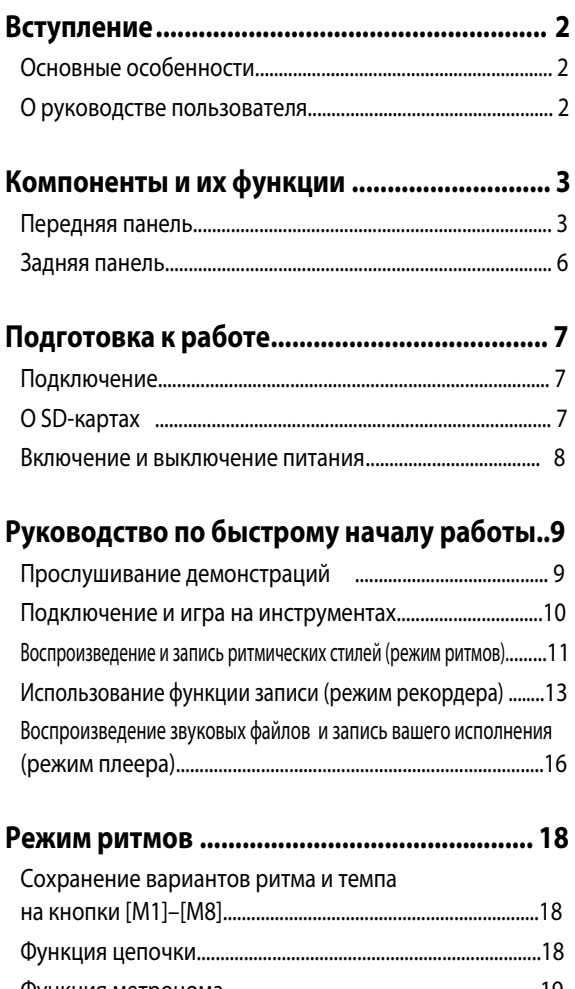

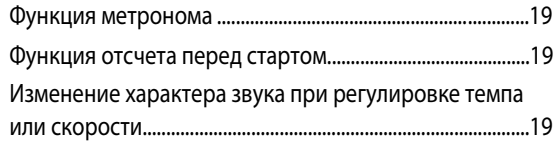

# **Руководство пользователя**

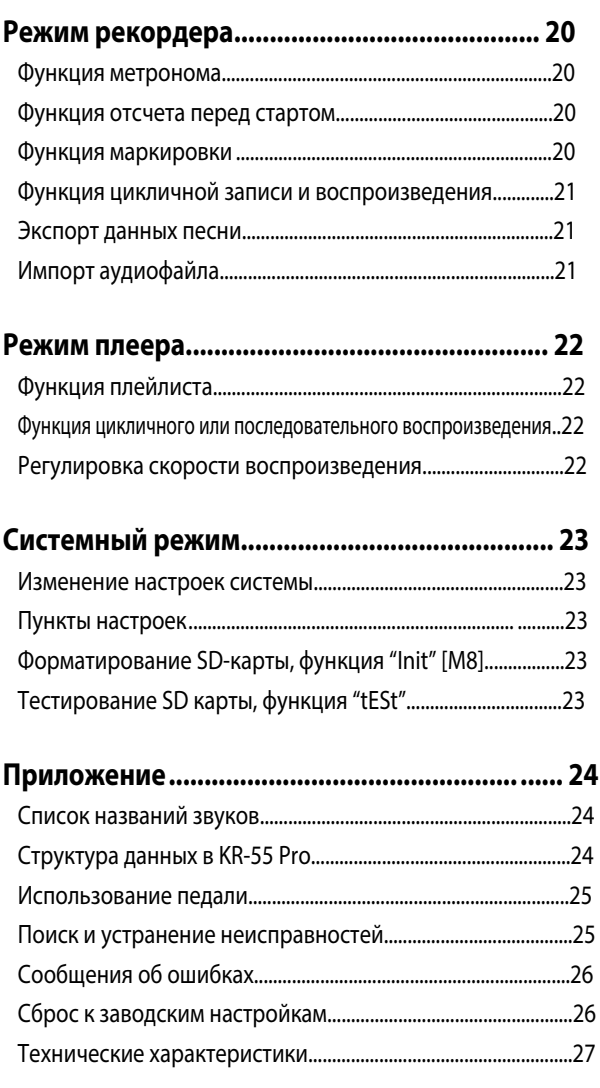

**[Схема прохождения сигнала в KR-55 Pro....... 28](#page-27-0)**

# **Вступление**

<span id="page-1-0"></span>Благодарим вас за покупку ритм - машины KORG KR-55 Pro. Чтобы узнать обо всех возможностях вашего нового инструмента, внимательно прочитайте это руководство.

# **Основные особенности**

#### **Функция плеера ритмов**

- Вы можете играть вместе с реалистичным аккомпанементом живых барабанов и перкуссии.
- В плеере есть ритмы в 24 различных стилях. С помощью кнопок на передней панели у вас есть возможность прямого выбора этих ритмов.
- Каждый стиль имеет два варианта, а каждый из вариантов состоит из трёх ритмических рисунков: основного бита и двух заполнений. Вы можете переключать варианты ритмических рисунков по мере необходимости прямо во время вашего исполнения.
- Также у вас есть возможность с помощью функции Chain создать ритмическую структуру для всей песни и затем воспроизводить её автоматически.

### **Функция формирования пространства Acoustage**

• Технология Acoustage формирует очень широкое экспансивное звуковое поле.

\*Acoustage - это созданная компанией Korg оригинальная и революционная технология формирования уникального виртуального акустического пространства. Эта технология при подключении звуковой стереосистемы к выходам OUTPUT L/MONO и R погружает слушателей в невероятное уникальное трехмерное пространство.

Процессор выполняет акустический анализ системы воспроизведения и выполняет оптимизацию звучания для каждой конкретной системы, чтобы полностью раскрыть её потенциал.

#### **Гибкость микширования**

- Многоканальный микшер позволяет выполнять микширование сигналов с микрофона, двух гитарных входов и входа AUX.
- Кроме того, сигнал с входов MIC IN, INPUT 1 и INPUT 2 можно обработать эффектом реверберации.
- Для изменения характеристик звучания можно использовать эквалайзер.

#### **Функция тюнера**

- У тюнера есть два режима работы: в первом вы видите на дисплее большой индикатор;
- Во втором вы можете настроиться с помощью опорного тона разной высоты.

#### **Функция записи \*1**

- Вы можете создать полную песню, записав цепочку звучащих ритмов вместе с собственным воспроизведением.
- Также можно сделать запись под сопровождение звукового файла с SD-карты.
- Данные готовой песни можно экспортировать (записать) в виде обычного звукового файла, которые затем можно загрузить в DAW или в обычный аудиоплеер.

#### **Функция плеера\*1**

- Вы можете воспроизводить аудиофайлы (WAV), которые содержатся на SD-карте.
- Чтобы воспроизводить звуковые файлы в определённом порядке, в плеере есть функция плейлиста. Созданный вами плейлист можно использовать для фоновой музыки или для живого исполнения.
- Кроме того, есть возможность изменения скорости воспроизведения аудиофайлов.

#### **Управление с помощью педали**

- Используя педаль VOX VFS5 вы можете управлять функциями ритм-машины, не убирая руки с вашего инструмента. Прямо во время игры вы сможете запустить ритм или включить запись или воспроизведение.
- \*1: В KR-55 Pro есть возможность установки SD-карты.

# **О руководстве пользователя**

Руководство пользователя для KR-55 Pro выполнено следующим образом:

- Руководство по быстрому началу работы (печатный материал)
- Руководство пользователя (в виде этого буклета или PDF файла)

Руководство в виде файла PDF можно загрузить на сайте http://www.korg.com

Совет: Мы советуем вам при чтении этого руководства смотреть видеоруководство к STAGEMAN 80. Его также можно скачать на нашем сайте. http://www.korg.com

#### **Обращение с данными**

В результате неправильного обращения с устройством могут происходить неожиданные поломки, которые могут привести к потере данных из памяти. Поэтому необходимо периодически сохранять важную информацию на другие носители. Компания KORG не несёт ответственности за любой ущерб, вызванный потерей информации.

#### **ПРЕДУПРЕЖДЕНИЕ О АВТОРСКИХ ПРАВАХ**

Это профессиональное устройство предназначено только для использования с произведениями, авторские права на которые принадлежат вам самим, на которые вы получили разрешение от правообладателя публично исполнять, записывать, транслировать, продавать и тиражировать, или в связи с действиями, которые представляют собой «добросовестное использование» в соответствии с законом об авторском праве. Если вы не являетесь владельцем авторских прав, не получили разрешения от владельца авторских прав или не участвовали в добросовестном использовании произведений, вы можете нарушать закон об авторском праве и в результате понести ответственность и штрафные санкции за причиненный ущерб. Если вы не уверены в своих правах на произведение, обратитесь к адвокату по авторским правам. КОМПАНИЯ KORG НЕ НЕСЁТ ОТВЕТСТВЕННОСТИ ЗА ЛЮБЫЕ НАРУШЕНИЯ, СОВЕРШЕННЫЕ ПРИ ИСПОЛЬЗОВАНИИ ПРОДУКТОВ

\* Все названия компаний и названия продуктов являются торговыми марками или зарегистрированными товарными знаками соответствующих владельцев.

**KORG** 

# <span id="page-2-0"></span> **Компоненты и их функции**

# **Передняя панель**

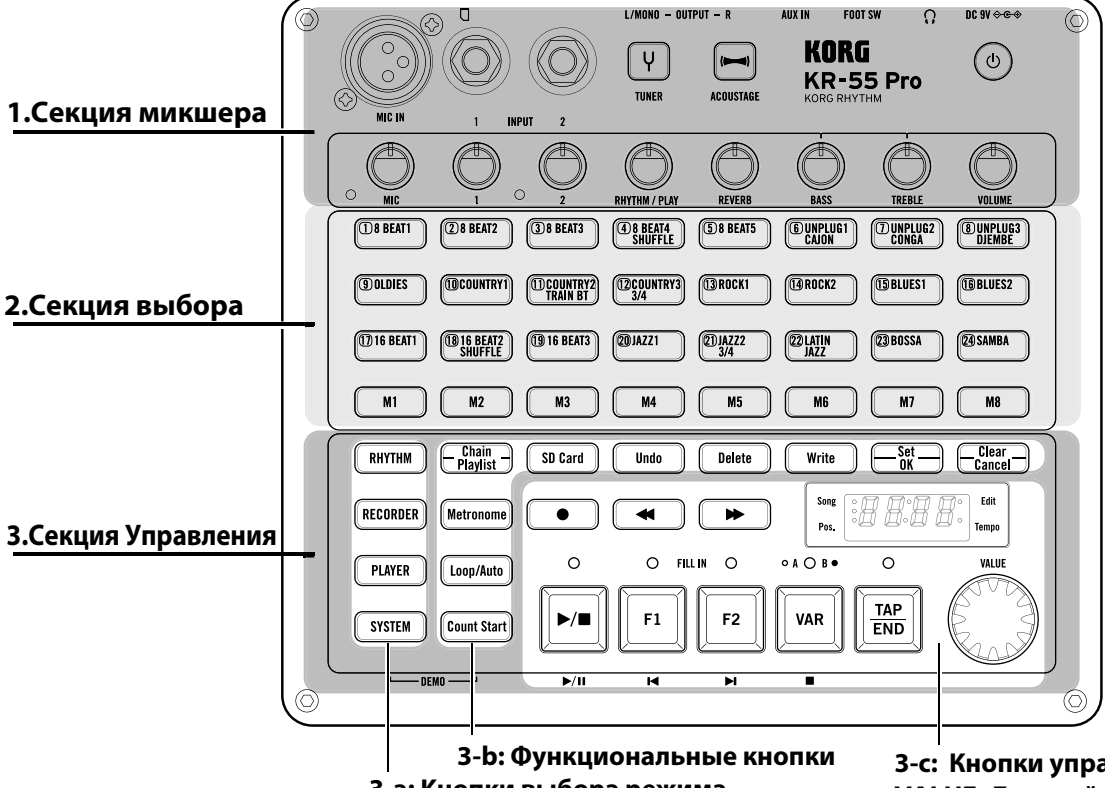

#### **3-a: Кнопки выбора режима**

**1: GND (земля) 3: COLD**

**2: HOT**

### <span id="page-2-1"></span>**1.Секция микшера**

### **Гнездо MIC IN (разъем XLR)**

Служит для подключения динамического микрофона.

Condenser mics are incompatible with the KR-55 Pro.

### **Джековые входы INPUT 1, INPUT 2**

К этим входам можно подключить бас, гитару или другие инструменты.

### **Кнопка TUNER**

Включает функцию тюнера.

#### **Кнопка ACOUSTAGE ACQUETACI**

Включает и выключает функцию Acoustage.

Эту функцию нельзя использовать во время записи.

При использовании наушников функцию Acoustage нужно выключить. Эта технология оптимально работает только при подключении звуковой стереосистемы к выходам OUTPUT L/MONO и R.

#### **Кнопка POWER** ໌ບ່

Включает и выключает питание. [Смотрите пункт "Включение и выключение питания"](#page-7-1)  на стр. 8.

**3-с: Кнопки управления, колесо VALUE, Дисплей**

Примечание: Если при работе KR-55 Pro от батарей кнопка питания начинает часто мигать, то это значит, что батареи разряжены.

В KR-55 Pro есть функция автоматического выключения питания. Питание автоматически выключится, если с ритм-машиной не будут

 выполняться какие-либо действия в течение определенного времени (заданного пользователем). Если питание ритм-машины автоматически выключилось, просто включите его снова.

Совет: Вы можете изменять время, через которое будет автоматически вык[лючено питание \(Смотрите стр. 2](#page-22-1)3 "[M3] Функция автовыключения питания "APOF"").

### **Регулятор MIC и индикатор перегрузки**  $\circ$

Этот регулятор предназначен для изменения уровня входного сигнала от микрофона, подключенного к входу MIC IN. Чтобы не допустить перегрузки сигнала (когда сигнал слишком громкий) этот регулятор необходимо установить так, чтобы при максимальной громкости на входе микрофона индикатор перегрузки никогда не светился.

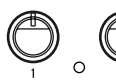

### **Регуляторы (INPUT) 1, (INPUT) 2 и индикатор перегрузки**

Эти регуляторы предназначены для изменения уровня входного сигнала от инструментов, подключенных к джековым входам 1 и 2. Чтобы не допустить перегрузки сигнала (когда сигнал слишком громкий) каждый регулятор необходимо установить так, чтобы при максимальной громкости на входе индикатор перегрузки никогда не светился.

Входы INPUT 1 и INPUT 2 имеют один общий индикатор перегрузки. И если вы используете оба входа, то регулировку уровня сигнала нужно выполнять обоими регуляторами.

### **Регулятор RHYTHM/PLAY** RHYTHM / PLAY

Режим ритмов: Этот регулятор управляет громкостью ритма или метронома.

Режим рекордера и плеера: Этот регулятор управляет громкостью воспроизведения.

Примечание: Повернув регулятор полностью вправо, вы получите единичное усиление.

# **Регулятор REVERB**

Этот регулятор управляет уровнем посыла в эффект реверберации. Реверберацию можно использовать для сигналов с входов MIC IN, INPUT 1 и INPUT 2. Посыл в эффект реверберации уже включен на всех этих входах по умолчанию. Если вы хотите, вы можете использовать реверберацию только на входе MIC IN, или только на входах INPUT 1 и INPU[T 2 \(Смотрите стр. 23 "\[M2](#page-22-2)] Работа с эффектом "EFF"").

# **Регулятор Bass**

Этот регулятор позволяет изменить тембр в низкочастотном диапазоне.

# **Регулятор Treble**

Этот регулятор позволяет изменить тембр в диапазоне высоких частот.

# **Регулятор VOLUME**

Этот регулятор управляет общей громкостью ритм-машины.

### **2.Секция выбора**

Функции этих кнопок будут изменяться в зависимости от выбранного режима.

### **<u> <b>EATT**</u> — **EATT** — **EATT** — **KHOПКИ**

- Режим ритмов: Выбор ритма или звука метронома. Когда функция соединения включена, то с помощью этих кнопок [можно переключать ритмы, которые будут воспроизводиться.](#page-9-1)
- Режим рекордера: Можно выбрать звук метронома, который будет звучать при включенном метрономе.
- Режим плеера: Выбор аудиофайла для воспроизведения.
- Функция тюнера: кнопки показыва[ют высоту звука. Смотр](#page-9-1)ите пункт "Использование функции тюнера" на стр. 10.

#### $M1$ **м**8 ∥Кнопки

- Режим ритмов: Эти кнопки мигают и показывают долю, на которой воспроизводится выбранный ритм в текущий момент. Когда функция соединения включена, то с помощью этих кнопок можно проверять ячейки памяти, в которых были записаны ритмы. Также вы можете использовать их для записи в память любимых вариантов ритмов и темпа исполнения, а затем мгновенно вызывать эти данные.
- Режим рекордера: Кнопки выполняют запись положения курсора в песне (смотрите стр. 20 "Функция маркировки ").
- Режим плеера: Используйте эти кнопки для выбора папки на вставленной SD-карте.
- Смотрите пункт "Структура папок и файлов" на стр. 24.
- Системный режим: С помощью кнопок можно выбрать пункты настроек системы.
- Функция тюнера: Кнопки воспроизводят опорный тон для настройки. Смотрите пункт "Использование функции тюнера" на стр. 10.

### **3. Секция Управления**

### **3-a: Кнопки выбора режима**

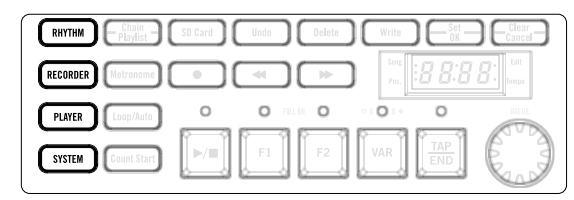

### **RHYTHM | Кнопка**

Включает режим ритмов. В режиме ритмов вы можете воспроизвести 24 различных ритма. Вы также можете соединить ритмы в цепочку и записывать ваше исполнение под их аккомпанемент. [Смотрите стр.11 "Воспроизведение и запись ритмических стилей](#page-17-1) (режим ритмов)

Смотрите стр. 18 "Режим ритмов"

### **( RECORDER )Кнопка**

[Включает режим рекордера. В режиме рекордера вы можете](#page-19-1)  создать новую запись, сделать наложение на существующую запись, или использовать циклическую запись. Смотрите стр. 20 "Режим рекордера"

#### PLAYER **Кнопка**

Включает режим плеера. В режиме плеера вы можете воспроизводить аудиофайлы с SD-карты. Вы также можете включать воспроизведение звукового файла и записывать ваше исполнение под его аккомпанемент. [Смотрите стр. 16 "Воспроизведение аудиофайлов и запис](#page-15-1)[ь вашего](#page-21-1)  исполнения (режим плеера) Смотрите стр. 22 "Режим плеера"

### **SYSTEM ||Кнопка**

Включает режим системных настроек. В системном режиме вы можете проверить состояние системы и изменить настройки.

Смотрите стр. 23 "Режим системы"

Совет: Если вы одновременно нажмёте кнопки [SYSTEM] и [Count Start] , вы зайдёте в режим демонстраций (смотрите [стр. 9](#page-8-1)  "Прослушивание демонстраций").

### **3-b: Функциональные кнопки**

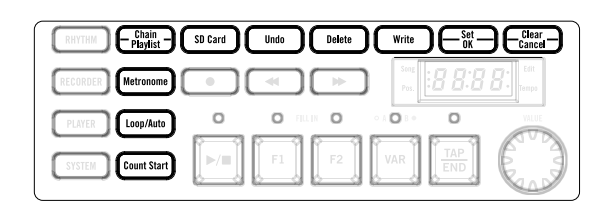

### **∈ Chain** a Kнопка

Режим ритмов: Включает и выключает функцию соедин[ения в](#page-17-2)  цепочку (смотрите стр. 18 "Функция соединения"). Режим плеера: Включает и выключает функцию плейлиста(смотрите стр. 22 "Функция плейлиста").

### **∥Metronome ||Кнопка**

Режим рекордера и плеера: Запускает и останавливает функцию метронома.

Чтобы изменить размер такта для метронома, нажмите и держите кнопку [Metronome] и поворачивайте колесо VALUE. Смотрите стр. 19 "Функция метронома"

### **Кнопка**

- Режим рекордера: Включает и выключает функцию цикла (loop). Когда функция Loop включена, то будет циклично воспроизводиться или записываться регион, зад[анный с](#page-19-2)  помощью функци[и маркировки. \(смотрите стр. 20](#page-20-1)  "Функция маркировки", стр. 21 "Функция цикличной записи и воспроизведения" ).
- Режим плеера: Включает и выключает функцию циклического или автоматического последовательного воспроизведения. Когда эта функция включена, то можно воспроизводить один или несколько файлов циклично или последовательн[о. \(смотрите стр. 22 "Функция цикличного](#page-21-2) или последовательного воспроизведения"). Совет: Когда эта функция включена, у вас есть возможность выбора нескольких типов циклического или последовательного воспроизведения.

### **(Count Start) Кнопка**

• Режим рекордера и ритмов: Включает и выключает функцию отсчета перед стартом. Когда она включена, то воспроизведение или запись начнутся после отсчета двух тактов. Для изменения темпа [отсчета используйте колесо](#page-18-1)  VALUE (смотрите стр. 19 "Функция отсчета перед стартом").

Примечание: При записи наложения вам нужно будет выставить темп, соответствующий темпу песни.

Совет: Используйте регулятор RHYTHM/PLAY для изменения громкости отсчета в режиме ритмов. В режиме рекордера громкость отсчета имеет фиксированную величину и её нельзя изменить.

Совет: Если вы хотите, чтобы отсчет перед стартом был не в размере 4/4, а в каком-либо другом, вам нужно изменить размер такта (смотрите стр. 19 "Функция отсчета пере[д стартом"\).](#page-18-1)

### **<u>SD Card</u>** | Кнопка

После того, как вы вставите SD-карту, кнопка начнет светиться. Если вы нажмете на кнопку, на дисплее появится время, доступное для записи. В режиме системы эта кнопка запускает функцию проверки S[D-карты. \(смотрите стр. 23 "Тестировани](#page-22-3)е SD карты, функция "tESt"")

#### Undo **Кнопка**

• Режим рекордера: После записи в режиме рекордера это кнопка позволяет вернуться к состоянию до записи (кнопка засветится). Если нажать на эту кнопку ещё раз, то вы вернётесь к состоянию после записи. (кнопка погаснет).

#### **Кнопка**  Delete

- Режим ритмов: Когда функция соединения включена, то с помощью этой кнопки можно удалить все ритмы, назначенные в выбранную в данный момент цепочку.
- Режим рекордера: С помощью этой кнопки можно удалить выбранную песню.
- Режим плеера: Удаляет выбранный аудиофайл.

Нажмите на кнопку [Delete] и держите, чтобы она засветилась, а затем нажмите на кнопку [Set/OK] для выполнения удаления.

#### Write **Кнопка**

Режим рекордера: Эта кнопка запускает экспорт данных выбранной песни в аудиофайл, который затем можно воспроизвести в режиме плеера.

Режим плеера: Кнопка запускает импорт (загрузку) выбранного аудиофайла и открывает его в режиме рекордера.

### $\left(\begin{array}{c} \begin{smallmatrix} \text{Set} \\ \text{OK} \end{smallmatrix} \end{array}\right)$ Кнопка  $\left(\begin{smallmatrix} \text{Clear} \\ \text{Cancel} \end{smallmatrix} \right)$ Кнопка

- Режим ритмов: Используйте эти кнопки для редактирования цепочки ритмов, или для записи в ячейки памяти и удаления из них.
- Режим рекордера: Используйте эти кнопки для подтверждения или отмены таких действий, как запись меток, удаление данных песни или экспорт.
- Режим плеера: Используйте эти кнопки для подтверждения или отмены таких действий, как редактирование плейлиста или импорт аудиофайла.

Примечание: Если на дисплее появится сообщение об ошибке, кнопка [Set/OK] замигает. Нажмите кнопку [Set/OK] для удаления ошибки и возврата к предыдущему виду дисплея.

#### **• 3-c: Кнопки управления, колесо VALUE, дисплей**

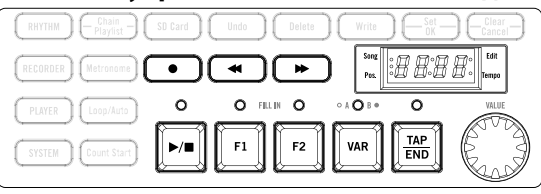

#### $\bullet$ **Кнопка**

Входит в состояние готовности к записи. Находясь в состоянии готовности к записи, нажмите кнопку [▶/■], и начнётся запись. Вы можете записывать звук ритма, который играет в режиме ритмов, и звук, поступающий на вход ритм-машины с микрофона или гитары.

- Режим ритмов: Ваше исполнение будет записываться одновременно с воспроизведением ритма.
- Режим рекордера: Будет записываться ваше исполнение. Также можно записывать ваше исполнение с помощью наложения на уже записанные данные.
- Режим плеера: Ваше исполнение будет записываться одновременно с воспроизведением аудиофайла.

В режиме готовности к записи или во время записи три светодиода в левой части дисплея будут работать, как индикатор уровня записи.

#### $\blacktriangleleft$  **, Кнопка**

- Режим ритмов: Когда функция соединения включена, то с помощью этих кнопок можно изменять положение курсора при редактировании ритма.
- Режим рекордера: Эти кнопки перемещают курсор на другую позицию при воспроизведении или записи песни.
- Режим плеера: Эти кнопки перемещают курсор на другую позицию при воспроизведении аудиофайла.

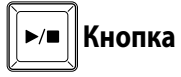

Запускает воспроизведение и запись, или включает паузу.

Режим ритмов: Запускает и останавливает воспроизведение ритма. Режим рекордера: Запускает воспроизведение песни или включает паузу. Режим плеера: Запускает воспроизведение аудиофайла или включает паузу.

Примечание: Если индикатор над кнопкой [  $\blacktriangleright$  / ■ ] мигает, это значит, что данные готовятся. Пожалуйста, подождите.

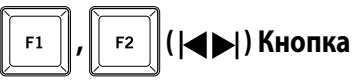

- Режим ритмов: Выбор заполнения (fill-in) для выбранного в данный момент ритма.
	- В режиме готовности к записи с помощью этих кнопок можно выбрать номер песни, на которую будет выполнена запись.
- Режим рекордера: Выбор песни.
- Режим плеера: Выбор аудиофайла. Когда включена функция плейлиста, то можно нажать и удерживать кнопку [VAR], и с помощью этих

<span id="page-5-0"></span>кнопок переключать банки плейлистов. В режиме готовности к записи с помощью этих кнопок можно выбрать номер песни, на которую будет выполнена запись.

#### **VAR () Кнопка**

- Режим ритмов: Переключает варианты выбранного ритма. Когда функция соединения включена, то с помощью этой кнопки можно вернуться к началу цепочки.
- Режим рекордера: Кнопка останавливает запись или воспроизведение песни, и возвращает курсор к началу песни. • Режим плеера: Кнопка останавливает воспроизведение
- аудиофайла, и возвращает курсор к началу песни.

### $\frac{\text{TAP}}{\text{END}}$ **Кнопка**

Эта кнопка запускает окончание ритма, и с её помощью можно задать темп. Чтобы задать темп, нажмите на кнопку несколько раз. Кроме того, если нажать на эту кнопку, то можно услышать звук, который используется для метронома.

Режим ритмов: Во время звучания ритма, эта кнопка запускает фрагмент с окончанием ритма. Когда ритм остановлен или включен метроном, эта кнопка задаёт темп.

Режим рекордера: Если метроном включен, то с помощью кнопки можно задать темп метронома.

Режим плеера: Нажатие на кнопку возвращает скорость

воспроизведения к исходному значению.

Системный режим: При нажатии на кнопку будут видны пункты системного меню.

Функция тюнера: Кнопка изменяет звук тона тюнера.

### **Колесо VALUE**

- Режим ритмов: Регулирует темп ритма или метронома (48–240).
- Режим рекордера: Если метроном включен, то колесо позволяет изменить темп метронома (48–240).
- Режим плеера: Изменяет скорость воспроизведения аудиофайла (-25%–+25%).

Также колесо используется для изменения значений различных настроек.

### **Дисплей**

На дисплее отображаются различные виды информации, такие как темп ритма или метронома, скорость воспроизведения аудиофайла, номер песни или номер аудиофайла, позиция воспроизведения, значения различных настроек, название ноты при использовании тюнера и сообщения об ошибках.

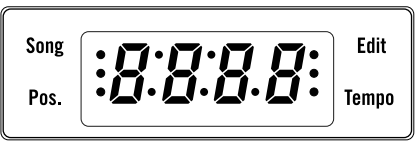

### **Индикатор SONG**

Он светится, если на дисплее отображается номер песни или номер аудиофайла.

### **Индикатор Pos.**

Он светится, если на дисплее показано текущее положение в песне при использовании соединения в цепочку в режиме ритмов, или текущее положение при воспроизведении песни или аудиофайла.

### **Индикатор Edit**

Он светится, когда вы просматриваете или редактируете различные настройки.

### **Индикатор Tempo**

Он светится, если на дисплее отображается темп ритма или метронома.

#### **Индикаторы уровня записи**

В состоянии готовности к записи или при записи (когда кнопка

[ ] мигает или светится), три индикатора в левой части дисплея, включая индикатор Song и Pos., работают как индикатор уровня записи. Верхний светодиод (индикатор Song) означает пиковый уровень, он будет светиться при слишком большом уровне входа.

Необходимо отрегулировать уровень записи так, чтобы верхний индикатор только изредка мигал.

Примечание: Если дисплей показывает информацию, отличающуюся от вышеперечисленной, то эти индикаторы не будут светиться.

# **Задняя панель**

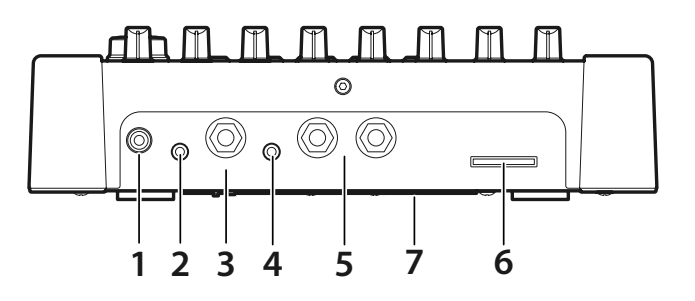

### **1. Гнездо DC 9V**

Гнездо для подключения блока питания.

### **2. Гнездо (стерео миниджек)**

Предназначено для подключения наушников.

Можно подключать только наушники со стереоразъемом. Если сюда подключить моноджек, то звука не будет.

### **3. Гнездо FOOT SW**

Сюда можно подключить педаль VOX VFS5 (продаётся отдельно).

С помощью педали можно запускать и останавливать ритмы, а также управлять другими действиями, не отвлекаясь от игры на вашем инструменте. (смотрите стр. 25 "Использование педали").

### **4. Гнездо AUX IN (стерео миниджек)**

Сюда можно подключить электронный инструмент или любой другой источник звука. Вы можете играть вместе с ритмами, которые звучат с вашего KR-55 Pro, или играть под музыку с вашего аудиоплеера. Для изменения громкости музыки используйте регулятор на подключенном устройстве.

### **5. Гнезда OUTPUT (L/ MONO, R) (моноджек)**

К этим выходам можно подключить такие внешние устройства, как микшер или активные мониторы или АС.

### **6. Слот для SD-карты**

В него можно вставить SD-карту (смотрите стр. 7 "О SD-картах").

### **7. Крышка батарейного отсека**

Установите 6 батареек типа АА. Можно использовать и щелочные и никель-металлогидридные батареи.

# <span id="page-6-0"></span>**Подготовка к работе**

# **Подключения**

Ниже на иллюстрации показан типичный пример подключения KR-55 Pro. С помощью этого примера вы сможете подключить необходимое вам оборудование.

Перед подключением других устройств и инструментов выключайте питание и ставьте громкость всех устройств на минимум. Неосторожное обращение может привести к повреждению вашей акустической системы или другим поломкам.

 При подключении микрофона или акустической гитары при определённых условиях, связанных с положением микрофона или гитары и уровнем громкости на KR-55, может возникнуть акустическая обратная связь. Если это происходит, выполните следующие действия.

- Передвиньте акустическую систему или монитор
- подальше от микрофона или акустической гитары. • Измените направление микрофона или положение акустической гитары.
- Сделайте меньше громкость ритм-машины.

# <span id="page-6-1"></span>**О SD-картах**

#### **SD-карты, которые можно использовать с KR-55 Pro**

KR-55 Pro поддерживает работу со следующими типами SD-карт: SDHC (UHS-I) объемом от 4 до 32 ГБ.

#### <span id="page-6-2"></span>**Вставка и извлечение SD-карты**

- **Убедитесь, что питание ритм-машины выключено.**
- **Вставьте SD-карту в слот для SD-карты, который расположен на задней панели KR-55 Pro, и задвиньте её на место до щелчка.**
- **Чтобы извлечь SD-карту, нажмите на неё до щелчка, затем уберите палец.**
- **SD-карта слегка выскочит из слота, и вы сможете вытащить её полностью.**

Примечание: Подробности об обращении и правильном хранении SD-карт смотрите в инструкциях к вашей SD-карте.

 Проверяйте, чтобы SD-карта была вставлена полностью, и обращайте внимание, какой стороной вы её вставляете. При установке карты в слот не прилагайте чрезмерное усилие.

 Не вставляйте или не извлекайте SD-карту, когда питание KR-55 Pro включено. Установка и извлечение SD-карты при включенном питании могут привести к потере данных во внутренней памяти или на SD-карте, а иногда и к фатальному повреждению SD-карты.

#### <span id="page-6-3"></span>**Форматирование SD-карты**

SD-карту, которая уже использовалась на компьютере, мобильном телефоне или цифровой камере, нельзя в таком виде устанавливать в KR-55 Pro. Чтобы использовать такую карту, её нужно сначала отформатировать в KR-55 Pro.

Форматирование карты необходимо выполнять и в нижеперечисленных случаях:

- Если при запуске ритм-машины на дисплее появилось сообщение об ошибке ("Err-Crd-\*\*\*")
- Если на дисплее появилось сообщение об ошибке при воспроизведении или записи песни.

### **Форматирование SD-карты**

Прежде чем отформатировать SD-карту, вам нужно остановить запись или воспроизведение.

Примечание: Убедитесь, что SD-карта вставлена в слот.

- 1. **Нажмите кнопку [SYSTEM] для перехода в системный режим (кнопка засветится).**
- 2. **Нажмите кнопку [M8] (кнопка замигает).** На дисплее появится сообщение "Init" (инициализация), а кнопка [Set/OK] замигает.
- 3. **Для выполнения форматирования карты нажмите и удерживайте кнопку [Set/OK] примерно одну секунду.** Во время форматирования надпись "Init" на дисплее будет мигать.

Когда форматирование успешно закончится, на дисплее появится надпись "End".

Если произойдет ошибка, то на дисплее появится надпись "Err." Если вы хотите ещё раз попытаться отформатировать карту, повторите действия с шага 2.

 $\mathbf{z}$ Если вы форматируете SD-карту, то все данные на ней будут удалены. Если на карте есть информация, которую вы хотите сохранить, то вам необходимо перед форматированием сбросить эти данные на компьютер.

#### **Проверка возможности записи на SD-карту**

Иногда встречаются SD-карты, на которые KR-55 Pro не может записывать данные. Поэтому советуем всегда проверять, возможно ли сделать запись на конкретную карту. Подробности смотрите на стр. 23 в разделе "Тестирование SD карты, функция "tESt"".

#### **О времени записи**

1 ГБ памяти хватает примерно на 100 минут записи; то есть каждая минута занимает примерно 10 МБ.

Примечание: Это примерные данные. По мере увеличения количества песен на карте максимальное время записи будет понемногу уменьшаться.

Примечание: Указанное выше время записи актуально для первой записи новой песни. Если вы делаете запись с наложением, то использованный объём будет равен полному времени записанных дорожек.

#### **Просмотр времени, которое доступно для записи**

Совет: Так вы можете посмотреть время, доступное для записи на текущую SD-карту.

1. **Нажмите на кнопку [SD Card]. Здесь вы можете посмотреть, сколько свободного места осталось на карте.**

На дисплее появится надпись "Sd:Fr\*\* (свободный объем)."

Если на карте есть свободное место более чем на один час, то на дисплее будет написано 1h (1 час), 2h (2 часа), ... и т.д.

Если на карте осталось свободное место менее чем на час, то на дисплее будет написано 59...00.

Примечание: В режиме системы можно выбрать функцию проверки SD-карты, на дисплее появится надпись "tESt".

### **Настройки защиты от записи на SD-карту**

На SD-картах есть переключатель защиты от записи, который предотвращает случайную перезапись и потерю данных. Если защита включена, то вы не сможете сохранить или удалить с карты данные, использовать её в рекордере или

отформатировать.

Если вы хотите выполнить эти действия, вам сначала нужно поставить переключатель в исходное положение.

### <span id="page-7-1"></span><span id="page-7-0"></span>**Включение и выключение питания**

KR-55 Pro может работать от блока питания или от батарей.

### **Использование блока питания**

- Используйте только блок питания, идущий в комплекте. Если вы будете использовать другие блоки питания, это может повредить ритм-машину.
	- 1. **Убедитесь, что питание KR-55 Pro выключено.** Проверьте, чтобы на дисплее не было никаких надписей, и чтобы никакие кнопки не светились.
	- 2. **Подключите кабель от блока питания к гнезду DC 9V, расположенному на задней панели ритммашины.**
- При подключении обратите внимание на правильность  $\boldsymbol{\mathbb{Z}}$ включения разъема.
	- 3. **Включите блок питания в розетку.**
- Проверьте, чтобы параметры электропитания в розетке  $\boldsymbol{\mathbb{Z}}$ соответствовали параметрам, указанным на блоке питания.

### **Использование батареек**

- Батареи в комплект поставки не входят. Их необходимо купить отдельно.
	- **1. Снимите крышку батарейного отсека, который находится на задней панели.**
	- **2. Установите шесть батарей типа AA, щелочных или никель-металлогидридных, следя за тем, чтобы каждая батарея стояла в правильной полярности, как показано на рисунке.**

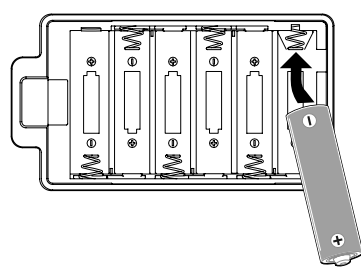

**3. В системном режиме укажите тип батарей, которые используете.** 

[Смотрите стр. 23 "\[M1\] Тип батарей "batt""](#page-22-4)

Если вы переходите на батареи другого типа, не забудьте указать необходимый тип батарей в настройках системы.

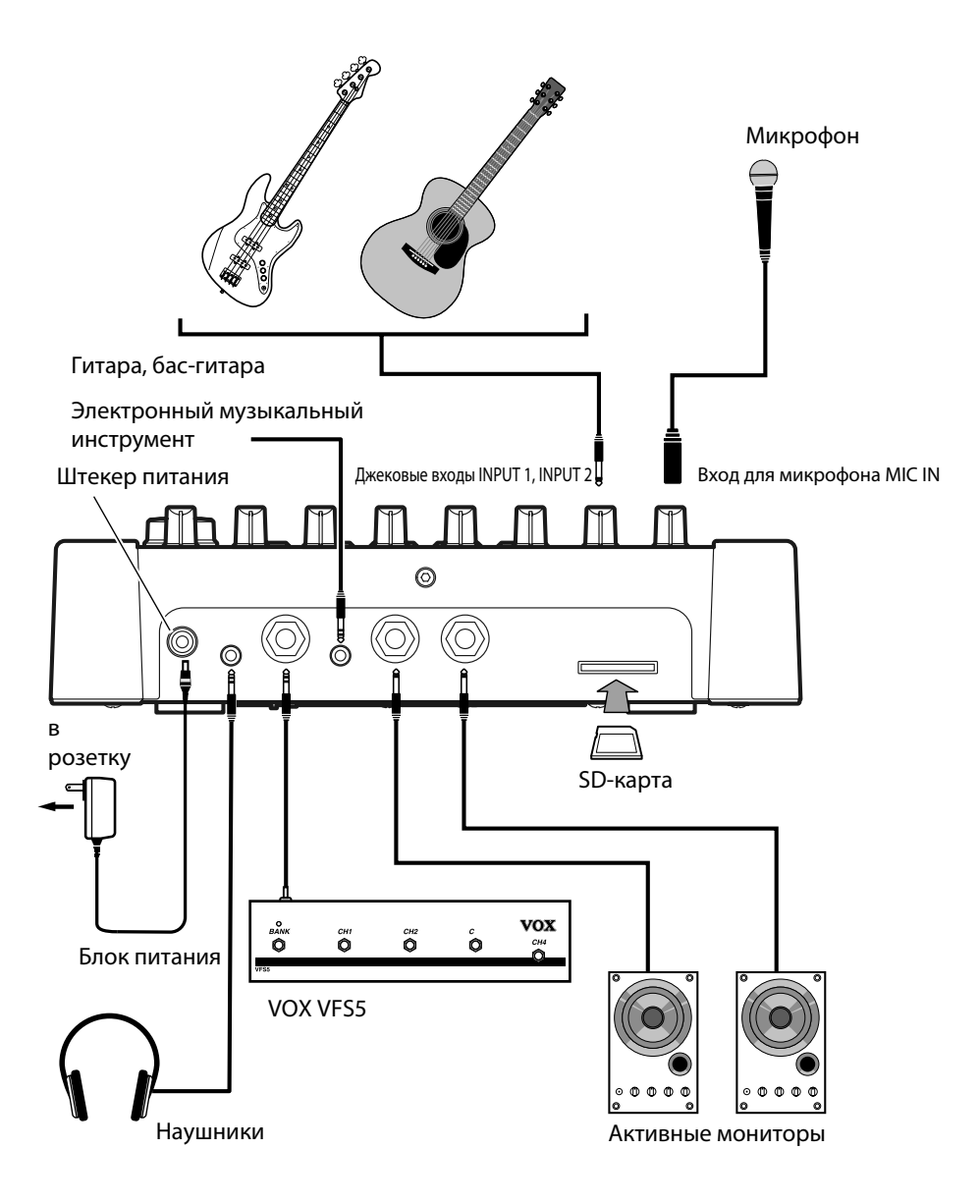

### <span id="page-8-0"></span>**Замена батарей**

Когда кнопка питания начнёт мигать, это значит, что батареи необходимо заменить.

 Кроме того, когда батареи сядут, может появиться посторонний шум и прерывания в звуке.

 Если вы не используете питание от батарей, их необходимо вытащить. Если их оставить в устройстве, то они могут потечь, что приведёт к поломке. Если вы не планируете использовать ритм-машину долгое время, то батарейки также необходимо вынуть.

 Если батарейки нужно заменить, то менять необходимо все шесть, весь комплект сразу. Не смешивайте новые и уже использованные батареи.

### **Включение питания**

Примечание: Если к входу AUX IN подключено какоенибудь устройство, то его питание необходимо включить в первую очередь.

Примечание: Если вы используете S[D-карту, то её](#page-6-1)  необходимо вставить в слот до включения питания (смотрите стр. 7 "О SD картах").

- **1. Регулятор VOLUME, расположенный на передней панели, нужно установить на минимум (крайнее левое положение).**
- **2. Нажмите и держите кнопку питания, по меньшей мере, одну секунду, пока она не засветится. Когда процедура загрузки KR-55 Pro закончится, ритм-машина будет готова воспроизводить звуки.**
- **3. Теперь можно включить питание внешних устройств, подключенных к выходам OUTPUT L/ MONO и R, например, активных мониторов.**
- **4. После этого можно отрегулировать громкость внешних устройств и громкость ритм-машины.**

### **Выключение питания**

 Никогда не выключайте питание и не отключайте блок питания от розетки во время записи, во время преобразования данных и сохранения данных в систему.

Иначе это может привести к поломке KR-55 Pro или повреждению SD-карты. Если информация на SD-карте повреждена, то карту нужно отформатировать.

- **1. Если происходит запись или воспроизведение, нужно остановить их, нажав кнопку** [ $\blacktriangleright$ /**[1**].
- **2. Затем нажмите и держите кнопку питания, по меньшей мере, одну секунду, пока она не начнёт мигать.**

Через какое-то время кнопка питания и индикация на дисплее погаснут, и KR-55 Pro отключится.

#### **При отключении питания будьте осторожны!**

Чтобы отключить питание KR-55 Pro, вам нужно нажать кнопку Power, расположенную на передней панели. (Если так сделать, то KR-55 Pro сохранит все данные.)

 Никогда не отключайте блок питания и не вынимайте батареи, пока включено питание.

# **Быстрое начало работы**

В этой главе объясняются базовые функции KR-55 Pro. Начните чтение с этой главы, чтобы понять основные операции, а более подробную информацию вы сможете найти в следующих главах.

# <span id="page-8-1"></span>**Прослушивание демонстраций**

В KR-55 Pro есть демонстрационные песни. Поэтому давайте начнём с прослушивания звуков KR-55 Pro.

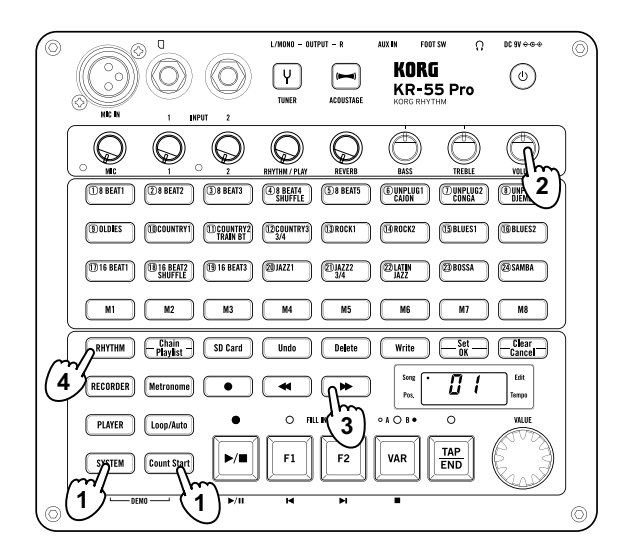

**1. Чтобы перейти в режим демонстрации, нажмите одновременно кнопки [SYSTEM] и [Count Start].**

**Кнопки [SYSTEM] и [Count Start] начнут мигать и начнёт звучать демонстрация. Кнопки, расположенные на передней панели, будут светиться синхронно с воспроизведением демонстрационной песни.**

- **2. Используйте регулятор VOLUME для изменения громкости демонстрации.**
- 3. С помощью кнопок [<| | или [ $\blacktriangleright$  ] можно **перейти к воспроизведению предыдущей или следующей песни.**
- **4. Чтобы выйти из режима демонстрации, нажмите на кнопку любого режима: [RHYTHM], [RECORDER], [PLAYER], или [SYSTEM].**

## <span id="page-9-0"></span>**Подключение и игра на**

### **инструментах**

KR-55 Pro позволяет выполнять многоканальное микширование сигналов с микрофона, двух входов для гитары или баса, и входа AUX. Можно подключать к ритм-машине множество различных входных источников.

### **Playing guitar**

Вот как можно подключить гитару.

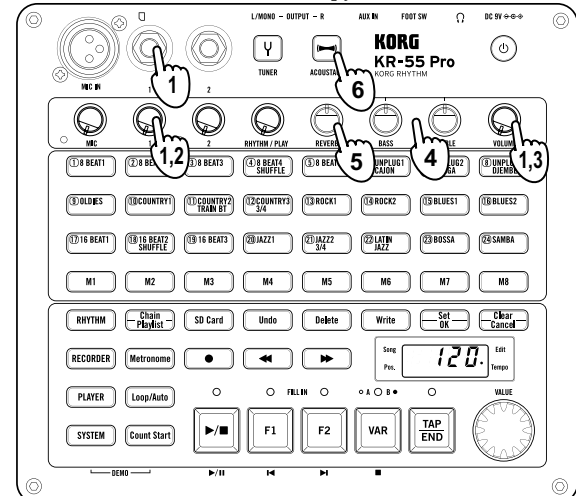

- 1. **Установите регулятор (INPUT) 1 регулятор громкости VOLUME в минимальное положение, затем подключите гитару во вход INPUT 1.**
- 2. **Для регулировки уровня входного сигнала используйте регулятор (INPUT) 1.** Чтобы не допустить перегрузки сигнала (когда сигнал слишком громкий) этот регулятор необходимо установить так, чтобы при максимальной громкости на входе индикатор перегрузки никогда не светился.
- 3. **С помощью регулятора VOLUME настройте громкость на выходах OUTPUT L/MONO и R.**
- 4. **Настройте тембр звучания с помощью регуляторов TREBLE и BASS.**
- 5. **Если нужно добавить эффект реверберации, используйте регулятор REVERB. Реверберацию можно использовать для сигналов с входов MIC IN, INPUT 1 и INPUT 2.**

Совет: Если у вас есть педаль VOX VFS5, то с её помощью можно включать и выключать реверберацию.

6. **Если вы хотите включить функцию Acoustage , то нажмите кнопку [ACOUSTAGE], и на выходе KR-55 Pro получите звук в широком пространственном окружении.**

При использовании этой функции все сигналы на выходе KR-55 Pro будут помещены в широкое стереополе.

При использовании наушников функцию Acoustage нужно выключить. Эта технология оптимально работает только при подключении к выходам OUTPUT L/MONO и R звуковой стереосистемы.

### <span id="page-9-1"></span>**Использование функции тюнера**

В KR-55 Pro есть встроенный тюнер. Вот как можно настроить вашу гитару.

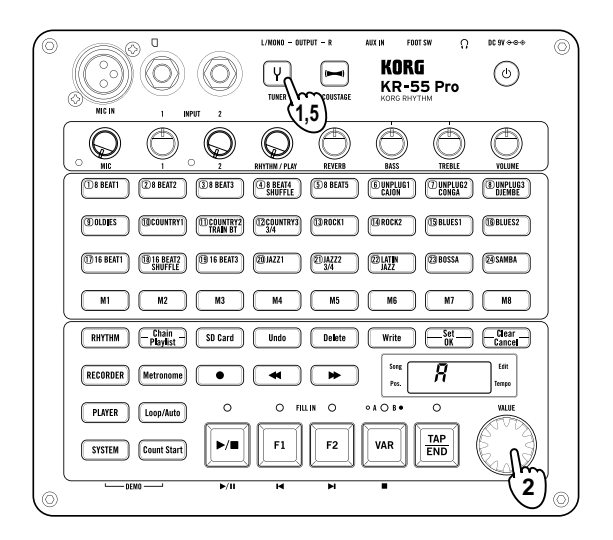

- 1. Нажмите кнопку [TUNER] для включения тюнера (кнопка засветится).
- 2. Чтобы изменить калибровку тюнера, поворачивайте колесо VALUE. Вы можете изменить частоту базового тона в пределах от 435 до 445 Гц. По умолчанию выбрано значение 440 Гц.
- 3. Сыграйте на любой открытой струне вашей гитары. Название ноты струны, на которой вы играете, появится на дисплее.

Настраивайте струну до тех пор, пока на дисплее не появится необходимое название ноты. 1-я струна/6-я струна: "E"; 2-я струна: "b"; 3-я струна: "G"; 4-я струна: "d"; 5-я струна: "A"

4. Чтобы точно настроить струну, смотрите на кнопки [(1) 8 BEAT1] – [(24) SAMBA]. Они будут работать как индикаторы точности настройки. Настраивать нужно так, чтобы светились только две

вертикальные колонки в центре.

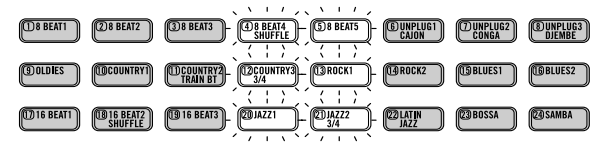

5. После окончания настройки нажмите кнопку [TUNER], чтобы выключить тюнер.

Совет: Когда тюнер включен, вы можете использовать кнопки [M1]–[M8] для выбора секции воспроизведения опорного тона. Звуковой тон для настройки может быть сыгран звуком гитары, бас-гитары или пианино. Звук будет переключаться каждый раз при нажатии кнопки [TAP/END].

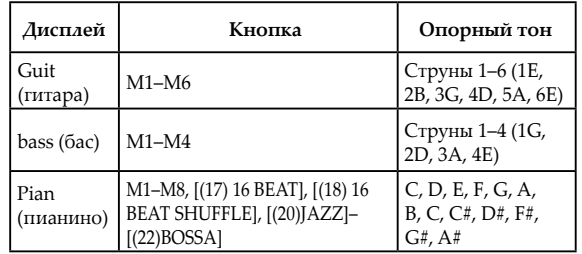

### <span id="page-10-0"></span>**Использование микрофона**

Давайте попробуем подключить микрофон к входу MIC IN. KR-55 Pro поддерживает работу только с динамическими микрофонами.

Конденсаторные микрофоны работать не будут.

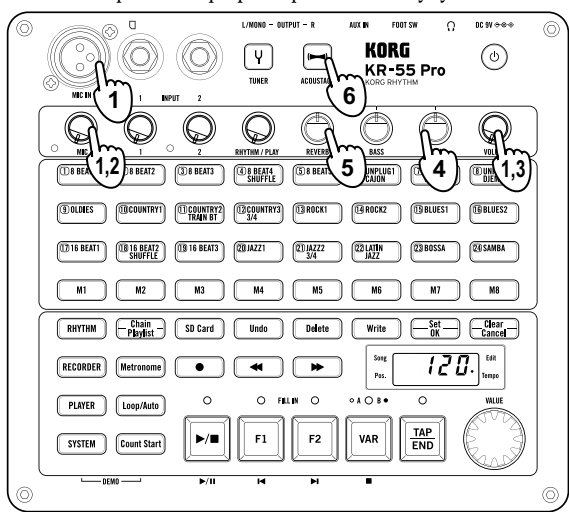

- 1. **Установите регулятор MIC и регулятор громкости VOLUME в минимальное положение, затем подключите микрофон в гнездо MIC IN.**
- 2. **Затем попойте в микрофон и отрегулируйте уровень входного сигнала с помощью регулятора MIC.** Чтобы не допустить перегрузки сигнала (когда сигнал слишком громкий) этот регулятор необходимо установить так, чтобы при максимальной громкости на входе индикатор перегрузки никогда не светился.
- 3. **С помощью регулятора VOLUME настройте громкость на выходах OUTPUT L/MONO и R, к которым подключены ваши активные мониторы.**
- 4. **Настройте тембр звучания с помощью регуляторов TREBLE и BASS.**
- 5. **Если нужно добавить эффект реверберации, используйте регулятор REVERB.** Совет: Если у вас есть педаль VOX VFS5, то с её помощью можно включать и выключать реверберацию.
- 6. **Если вы хотите включить функцию Acoustage , то нажмите кнопку [ACOUSTAGE], и на выходе KR-55 Pro получите звук в широком пространственном окружении.**

### <span id="page-10-1"></span>**Воспроизведение и запись**

### **ритмических стилей (режим ритмов)**

В KR-55 Pro есть 24 встроенных ритма. Вы можете запустить ритм и играть на инструменте или петь в микрофон под его сопровождение. Вы также можете записывать ваше исполнение вместе с ритмом на рекордер.

Давайте попробуем выбрать ритмы в различных жанрах.

### **Выбор и воспроизведение ритма**

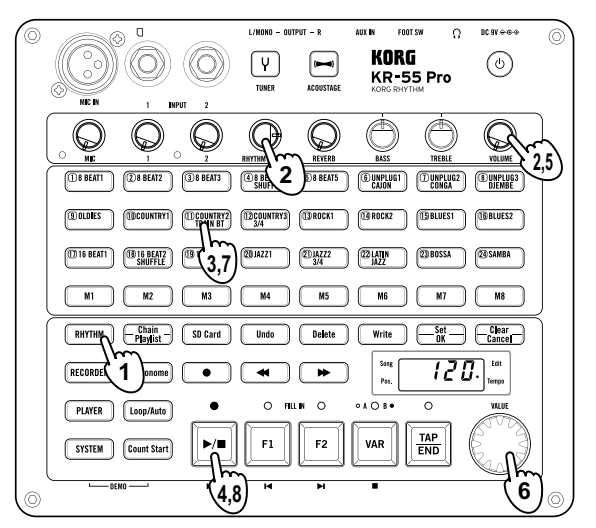

- 1. Нажмите кнопку [RHYTHM] для перехода в режим ритмов (кнопка засветится).
- 2. Установите регулятор VOLUME на очень маленькую громкость и регулятор RHYTHM/PLAY в положение на 3 часа.
- 3. Воспользуйтесь кнопками [(1) 8 BEAT1]–[(24) SAMBA] для выбора ритма. Кнопка выбранного ритма засветится.
- 4. Нажмите кнопку [  $\blacktriangleright$ /  $\blacksquare$  ] для запуска ритма. Во время воспроизведения индикатор над кнопкой [ $\blacktriangleright$ / $\blacksquare$ ] будет светиться. Кнопки [M1]–[M8] будут мигать и показывать долю такта, на которой воспроизводится ритм в текущий момент.
- 5. Для изменения громкости используйте регулятор VOLUME.
- 6. Для регулировки темпа используйте колесо VALUE. Можно изменять темп в пределах от 48 до 240 ударов в минуту.

Значение темпа будет показано на дисплее. Совет: Когда ритм остановлен, то можно задать темп, нажав несколько раз на кнопку [TAP/END].

- 7. Если вы нажмёте на кнопку другого ритма, то воспроизведение переключится на новый ритм с первой доли следующего такта. Примечание: Кнопку нового ритма лучше нажимать немного заранее, чтобы ритм переключался вовремя.
- 8. Нажмите кнопку [ $\blacktriangleright$ / $\blacksquare$ ] для остановки воспроизведения ритма.

Совет: Также у вас есть возможность с помощью функции соединения создать ритмическую структуру для всей песни и затем воспроизводить её автоматически. (смотрите стр. 18 "Функция соединения Chain").

### **Переключение вариантов, вставка заполнений и окончаний**

У каждого ритма есть два различных варианта. В каждом варианте есть три ритмических фрагмента или паттерна: основной ритм и заполнения 1 и 2 (fill-in).

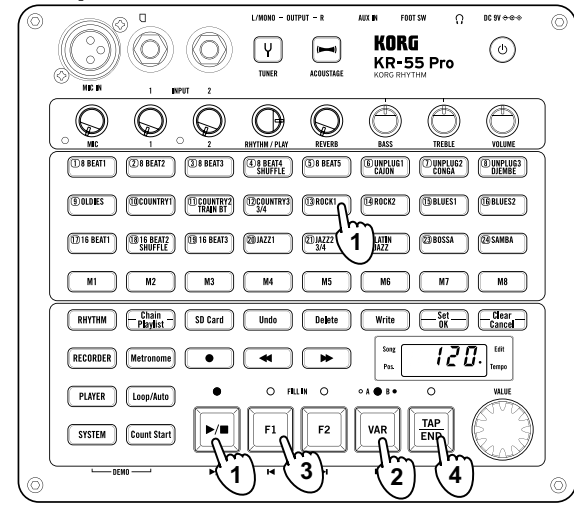

1. **Выберите ритм и запустите его.** Смотрите стр.11 "Выбор и воспроизведение ритмов" 2. **Нажмите кнопку [VAR] для переключения**

### **варианта ритма.**

Вы можете переключиться на вариант B с начала следующего такта. Индикатор над кнопкой [VAR] засветится, означая, что выбран вариант B. Если нажать на эту кнопку ещё раз, то вы вернётесь к варианту А (индикатор погаснет).

3. **Во время воспроизведения ритма нажмите на кнопку [F1] или [F2].**

С начала следующего такта прозвучит заполнение (fill-in) (засветится индикатор), а затем снова будет играть основной ритм.

Совет: Когда ритм остановлен, вы можете начать воспроизведение ритма сразу с заполнения, нажав на кнопку [F1] или [F2]

4. **Во время воспроизведения ритма нажмите на кнопку [TAP/END].**

В начале следующего такта зазвучит окончание, после чего ритм остановится.

Совет: Используя педаль VOX VFS5, вы можете управлять воспроизведением ритма, не убирая руки с вашего инструмента.

### **Запись вашего исполнения вместе с**

### **ритмом**

В режиме ритмов вы можете записывать ваше исполнение вместе с воспроизведением ритма.

Создайте цепочку ритмов для песни, которую вы хотите исполнить (смотрите стр. 18 "Создание цепочки"). На примере ниже мы объясним, как сделать запись, используя ранее созданную цепочку ритмов.

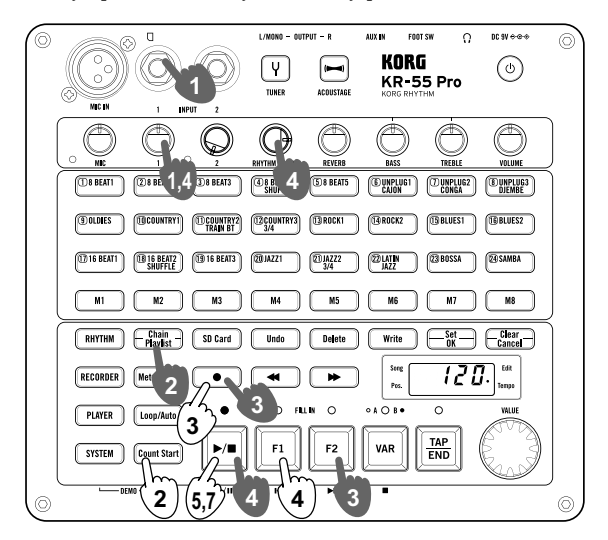

#### <span id="page-11-0"></span>**Подготовка к записи**

 Записанные данные сохраняются на SD-карту, установленную в слот. Чтобы сделать запись, необходимо, чтобы SD-карта уже была установлена в слот д[о включения](#page-6-2) питания (смотрите стр. 7 "Установка и извлечение SD карты").

- 1. Подключите микрофон или инструмент. Смотрите стр. 10 "Подключение и игра на инструментах" Примечание: Функцию Acoustage нельзя использовать во время записи.
- 2. Выберите цепочку.

Нажмите кнопку [Chain/Playlist] для включения функции цепочки (кнопка засветится). Используйте кнопки [F1] или [F2]для выбора цепочки, которую вы хотите воспроизвести.

В этом примере нажмите на кнопку [F1] для выбора цепочки C01. Задайте необходимый темп.

3. Переведите KR-55 Pro в режим готовности к записи и выберите номер песни, на которую будет выполнена запись.

Нажмите кнопку [ ●] для перехода в режим готовности к записи (кнопка замигает).

На дисплее отобразится номер песни (d01, d02...). Номер пустой песни будет мигать, а номер уже записанной песни будет светиться.

Используйте кнопки [F1] или [F2]для выбора номерапесни, которую вы хотите записать.

Совет: Если в устройстве есть пустые песни, то при создании новой песни будет автоматически выбрана песня с самым маленьким номером.

Если вы выберете песню, в которой уже есть записанные данные (её номер светится) и начнёте запись, то старые данные будут удалены, а вместо них запишутся новые.

<span id="page-12-0"></span>Настройте уровень записи ритма и уровень микрофона 4. или инструмента.

Задайте громкость ритма, установив регулятор RHYTHM/ PLAY в положение на 3 часа. Используйте регуляторы MIC или (INPUT) 1 и 2 для изменения уровня громкости микрофона или инструмента соответственно.

Примечание: В состоянии готовности к записи или при записи (когда кнопка [ ● ] мигает или светится), три индикатора в левой части дисплея работают как индикатор уровня записи. Необходимо отрегулировать уровень записи так, чтобы верхний индикатор только изредка мигал.

Чтобы проверить уровень записи ритма, нажмите [ ] и отрегулируйте его во время записи. После окончания регулировки нажмите кнопку [ $\blacktriangleright$ / $\blacksquare$ ], чтобы остановить ритм.

Примечание: Регулятор VOLUME не влияет на уровень записи. Если возникнет акустическая обратная связь, используйте это регулятор для уменьшения общей громкости.

#### **Начало записи**

- 1. Проделайте действия, указ[анные в пунктах "Подготовка](#page-11-0)  к записи" на стр. 12.
- 2. Нажмите кнопку [Count Start] для включения функции отсчета перед стартом (кнопка замигает). Совет: Функция отсчета перед стартом вставляет два такта с отсчетом метронома перед началом записи после того, как вы нажмёте кнопку  $[$   $\bullet$  ].
- 3. Нажмите кнопку [ ] для перехода в режим готовности к записи.
- Светодиоды над кнопками  $[ \; \bullet \; ]$  и  $[ \; \blacktriangleright / \; \blacksquare \; ]$  замигают. 4. Используйте кнопки [F1] или [F2] для выбора номера
- песни, которую вы хотите записать. Примечание: Выберите номер песни, как показано в шаге 3 раздела "Подготовка к записи" на стр. 12.
- 5. Нажмите на кнопку  $[\blacktriangleright/\blacksquare]$ . Прозвучат 2 такта отсчета, и начнётся запись. Когда запись начнётся, индикаторы над кнопками [ ● ] и [ ] засветятся, а кнопка [Count Start] погаснет.
- 6. Начните играть вместе с воспроизведением ритма. Совет: Если вам удобнее, вы можете сначала записать всю выбранную цепочку ритмов, а затем сделать наложение, записав поверх ваше исполнение. (смотрите стр. 3 "1. Секция микшера").
- 7. Когда вы закончите своё исполнение, нажмите кнопку [ ] для остановки записи. Вы прослушаете записанную [песню в режиме рекор](#page-2-1)дера. Смотрите пункт "Воспроизведение записанного исполнения" на стр. 13.)

Совет: Если в функции цепочки записана остановка, то она остановится автоматически.

# **Использование функции**

# **рекордера (режим рекордера)**

В KR-55 Pro есть встроенный рекордер, который может записывать звук с различных входных источников. Его можно использовать различными способами, например, прослушивать записи ваших занятий, или записывать ваши музыкальные идеи. Сейчас мы рассмотрим, как делать записи в режиме рекордера. Что именно вы сможете записать, будет зависеть от выбранного режима.

- Режим ритмов: Ваше исполнение будет записываться одновременно с воспроизведением ритма.
- Режим рекордера: Можно записать только ваше исполнение. Можно записывать ваше исполнение с помощью наложения на уже записанные данные.
- Режим плеера: Ваше исполнение будет записываться одновременно с воспроизведением аудиофайла.

Примечание: Регуляторы тембра BASS и TREBLE, а также эффекты ACOUSTAGE не влияют на записываемый звук. Но эффект реверберации, которым обработаны сигналы с входов MIC IN, INPUT 1 и INPUT 2, будет записываться.

**2** Записанные данные сохраняются на SD-карту, установленную в слот. Чтобы сделать запись, необходимо, чтобы SD-карта уже была установлена в слот д[о включения](#page-6-2) питания (смотрите стр. 7 "Установка и извлечение SD карты").

#### <span id="page-12-1"></span>**Воспроизведение записанного исполнения**

Режим рекордера в KR-55 Pro можно использовать и для воспроизведения записанного вами исполнения.

- 1. Нажмите кнопку [RECORDER] для перехода в режим рекордера (кнопка засветится).
- 2. Используйте кнопки [F1] или [F2]для выбора номера песни, которую вы хотите воспроизвести.
- 3. Используйте регулятор RHYTHM/PLAY для изменения громкости воспроизведения записанной музыки.
- Если вы хотите, чтобы записанный звук воспроизводился на той же громкости, с которой был записан, поверните регулятор RHYTHM/ PLAY полностью вправо.
	- 4. Нажмите кнопку [ $\blacktriangleright$ / $\blacksquare$ ] для запуска воспроизведения.
	- 5. Нажмите кнопку [ $\blacktriangleright$ / $\blacksquare$ ] для остановки воспроизведения. Чтобы вернуться к началу песни, нажмите кнопку [VAR].

### **Запись вашего исполнения**

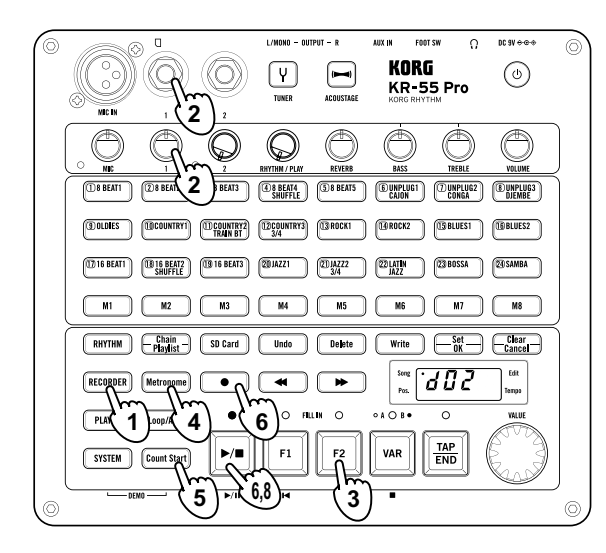

- 1. Нажмите кнопку [RECORDER] для перехода в режим рекордера (кнопка засветится).
- 2. Подключите микрофон или инструмент, звук с которого вы хотите записать, и отрегулируйте громкость. Смотрите стр. 10 "Подключение и игра на инструментах"
- 3. Выберите новую песню. Нажимайте кнопку [F2] пока не найдете песню, номер которой будет мигать. Песни с мигающими номерами - это новые песни. Если номер светится, то это песня с уже записанными данными. Совет: Записанные данные в KR-55 Pro называются "данные песни", а единицы, в которых они содержатся, называются "песня".
- 4. Если вы хотите во время записи слышать звук метронома, нажмите кнопку [Metronome] для его включения. Для изменения звука метронома используйте кнопки [(1) 8 BEAT1]–[(16) BLUES2] (смотрите стр. 24 "Список названий звуков").

По умолчанию размер такта [метронома установлен на 4](#page-23-1)/4. Если вы хотите изменить размер такта, нажмите и держите кнопку [Metronome], а потом поворачивайте колесо VALUE.

У вас есть 9 вариантов размера такта: 3/4, 4/4, 4/5, 7/4, 5/8, 6/8, 7/8, 9/8, и 12/8. Значение размера будет показано на дисплее.

Вот пример отображения размера: размер такта 4/4:  $''04:04"$ 

- 5. Нажмите кнопку [Count Start] для включения функции отсчета перед стартом (кнопка замигает).
- 6. Чтобы начать запись, нажмите кнопку [ ] и затем кнопку  $\blacktriangleright$ / $\blacksquare$  ].

Прозвучат 2 такта отсчета, и затем начнётся запись (кнопка [Count Start] погаснет).

На дисплее будет отображаться позиция курсора в песне, показывая её длительность.

- 7. Начните играть на вашем инструменте.
- 8. Когда вы закончите своё исполнение, нажмите кнопку [ ] для остановки записи.

### <span id="page-13-0"></span>**Запись с наложением**

Наложение - это процесс записи дополнительного материала в записанную ранее песню.

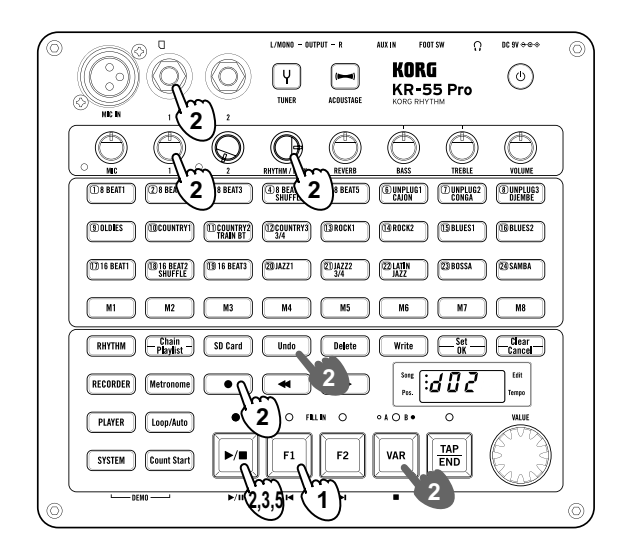

- 1. Используйте кнопки [F1] или [F2]для выбора номера песни, в которую вы хотите записать наложение.
- 2. Настройте уровень громкости воспроизводимой дорожки и уровень записи для микрофона или инструмента. Задайте громкость воспроизведения, установив регулятор RHYTHM/PLAY в положение на 3 часа. Используйте регуляторы MIC или (INPUT) 1 и 2 для изменения уровня громкости микрофона или инструмента соответственно.
- Если вы хотите, чтобы ранее записанный звук воспроизводился на той же громкости, с которой был записан, поверните регулятор RHYTHM/ PLAY полностью вправо.

Примечание: В состоянии готовности к записи или при записи (когда кнопка [  $\bullet$  ] мигает или светится), три индикатора в левой части дисплея работают как индикатор уровня записи. Необходимо отрегулировать уровень записи так, чтобы верхний индикатор только изредка мигал.

Примечание: Чтобы проверить, с каким уровнем будет записана воспроизводимая дорожка, нажмите кнопку [ ], начнётся запись, и вы сможете отрегулировать уровень записи.

После окончания настройки нажмите кнопку [VAR], чтобы вернуться к началу песни. После окончания пробной записи и настройки уровня записи нажмите кнопку [Undo], чтобы вернуться к состоянию перед записью. Примечание: Регулятор VOLUME не влияет на уровень записи. Если возникнет акустическая обратная связь, используйте этот регулятор для уменьшения общей громкости.

- 3. Чтобы начать запись наложения, нажмите кнопку [ $\bigcirc$  ] и затем кнопку  $[\blacktriangleright/\blacksquare]$ . Совет: Если вы нажмёте кнопку [Count Start] для включения функции отсчета перед стартом, то запись наложения начнётся после двух тактов отсчета.
- 4. Начните играть на вашем инструменте.
- 5. Когда вы закончите своё исполнение, нажмите кнопку [ ] для остановки записи.

### **Использование вставки при записи**

### **с наложением**

Вы можете запустить воспроизведение песни и начать запись наложения в нужный вам момент, нажав кнопку  $[ \, \bullet \, ].$ 

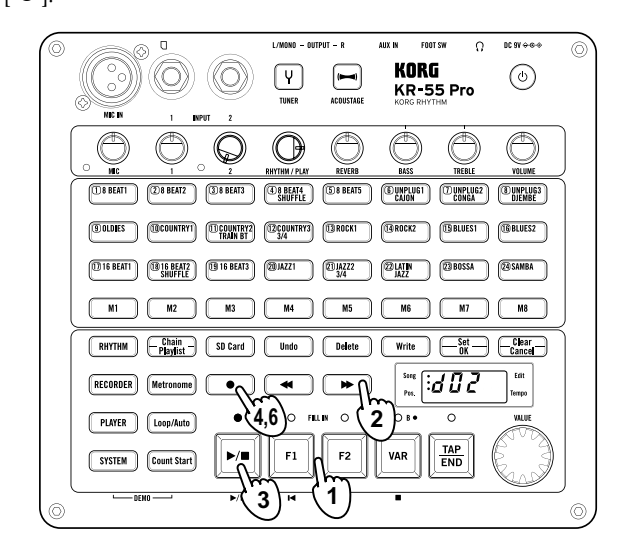

- 1. Используйте кнопки [F1] или [F2]для выбора номера песни, в которую вы хотите записать наложение.
- 2. Используйте кнопки [ ] или [  $\blacktriangleright$ ] для выбора места в песне немного раньше той точки, в которой вы хотите сделать вставку.
	- Место в песне будет показано на дисплее.
- 3. Нажмите кнопку [ ▶ / ] для запуска воспроизведения.
- 4. Чуть раньше того места, в котором вы хотите записать наложение, нажмите на кнопку  $\left[\;\bullet\right]$  для начала записи (кнопка засветится).
- 5. Начните играть на вашем инструменте.
- 6. Когда вы закончите своё исполнение, нажмите кнопку [ $\bullet$  ] для остановки записи наложения. Песня снова перейдет в режим воспроизведения (кнопка погаснет).

Совет: Если у вас есть педаль VOX VFS5, то с её помощью можно управлять записью вставки при наложении.

Совет: Кроме того, вы можете использовать функцию маркировки для записи определённого фрагмента. Смотрите стр. 20 "Функция маркировки ").

### **Возвращение к состоянию до записи (Undo)**

Если вы недовольны качеством записанного материала, вы можете нажать кнопку [Undo] и вернуться к началу записи. Примечание: Функция Undo доступна только при записи в режиме рекордера.

- **1. После записи в режиме рекордера кнопка [Undo] позволяет вернуться к состоянию до записи (кнопка засветится).**
- **2. Если нажать на эту кнопку ещё раз, то вы вернётесь к состоянию после записи. (кнопка погаснет).**

### **Удаление записанной песни**

На одну SD-карту можно записать до 50 песен. Но в некоторых случаях количество записанных песен может быть меньше 50; это зависит от длины песни и объема SDкарты.

Если вам не хватает места на карте, вы можете либо взять другую SD-карту, либо удалить данные с карты.

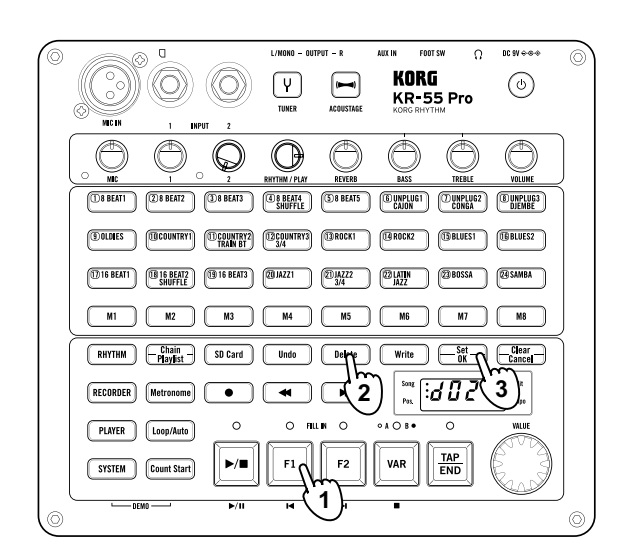

- 1. Используйте кнопки [F1] или [F2]для выбора номера песни, которую вы хотите удалить.
- 2. Нажмите и держите кнопку [Delete], пока она не засветится.
- Кнопки [Set/OK] и [Clear/Cancel] начнут мигать. 3. Нажмите на кнопку [Set/OK].
	- Если вы решили отменить удаление, нажмите кнопку [Clear/ Cancel].

Когда операция удаления закончится, кнопка [Delete] погаснет.

# <span id="page-15-1"></span><span id="page-15-0"></span>**Воспроизведение звуковых файлов и запись вашего исполнения (режим плеера)**

В режиме плеера вы можете воспроизводить с SD-карты аудиофайлы в формате WAV (44,1 кГц/16-бит, стерео). Вы также можете записывать ваше исполнение во время воспроизведения аудиофайла.

### **Воспроизведение звуковых файлов с SD-карты**

Далее мы рассмотрим, как скопировать аудиофайлы с вашего компьютера на SD-карту и как их воспроизвести на KR-55 Pro.

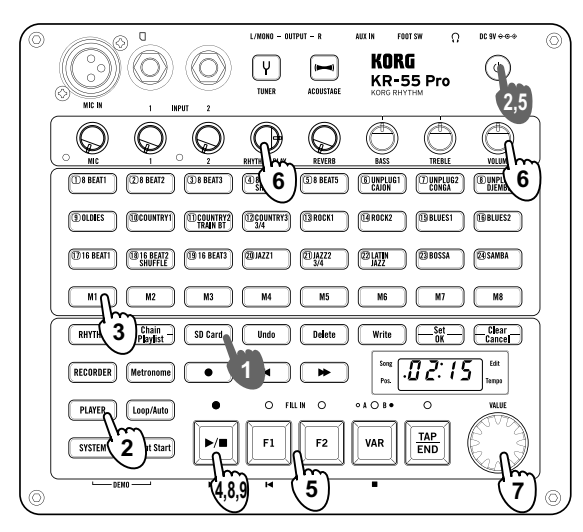

#### <span id="page-15-2"></span>**Подготовка аудиофайлов**

- 1. Форматирование SD-карты на KR-55 Pro (смотрите стр. 7 "Форматирование SD карты")
- 2. Отключите питание KR-55 Pro и извлеките SD-карту.
- 3. Вставьте SD-карту в ваш компьютер, и скопируйте аудиофайлы с вашего компьютера в одну из ячеек памяти [M1]–[M8] в папке PLAYER на SD-карте.
- Смотрите пункт "Структура папок и файлов" на стр. 24. 4. Когда закончите копирование аудиофайлов, извлеките SDкарту из компьютера и вставьте её в KR-55 Pro.
- 5. Включите питание KR-55 Pro.

#### **Воспроизведение файлов**

- 1. Проделайте действия, указанные в пункте "Подготовка к записи" на стр. 16.
- 2. Нажмите на кнопку [PLAY[ER\] для перехода в режим](#page-15-2)  плеера.

Кнопка [SD Card] засветится.

На дисплее появится количество аудиофайлов, которые содержатся на SD-карте. Будет выбран первый аудиофайл на карте. KR-55 Pro отображает аудиофайлы, сохранённые в папке PLAYER на SD-карте, в алфавитном порядке.

- 3. Для выбора песни, которую вы хотите воспроизвести, нужно выбрать на SD-карте папку с этой песней, нажав кнопки [M1]–[M8] . Кнопка, соответствующая выбранной папке, начнёт мигать. Смотрите пункт "Структура папок и файлов" на стр. 24.
- 4. Нажмите кнопку [  $\blacktriangleright$ / ] для воспроизведения файла. Когда воспроизведение этого файла закончится, сразу начнётся следующий.

Когда все аудиофайлы на SD-карте будут проиграны, воспроизведение остановится. Совет: Это происходит потому, что по умолчанию включен режим автоматического последовательного воспроизведения L[oop/ Auto \(LP:C1\). Вы можете изменить](#page-21-2) эти настройки (смотрите стр. 22 "Функция цикличного или последовательного воспроизведения").

- 5. Используйте кнопки [F1] или [F2]для выбора номера песни, которую хотите воспроизвести.
- 6. Используйте регулятор RHYTHM/PLAY для изменения громкости воспроизведения аудиофайла, а регулятор VOLUME для регулировки общей громкости.
- 7. Во время воспроизведения вы можете изменять его скорость с помощью колеса VALUE. Скорость изменяется в пределах ±25%. Значение скорости будет отображаться на дисплее около секунды, а потом снова будет виден номер аудиофайла.
- 8. Во время воспроизведения можно нажать на кнопку [  $\blacktriangleright$  /  $\blacksquare$  ], чтобы сделать паузу в песне. А если нажать кнопку [VAR], то воспроизведение остановится и вернётся к началу файла.
- 9. Нажмите кнопку [▶/■] ещё раз для запуска воспроизведения с того места, где была включена пауза.

Совет: Чтобы в режиме плеера воспроизвод[ить](#page-21-3)  звуковые файлы в определённом порядке, можно использовать функцию плейлиста. (смотрите стр. 22 "Функция плейлиста").

### <span id="page-16-0"></span>**Запись вашего исполнения вместе с воспроизведением аудиофайла**

Точно так же, как вы записывали своё исполнение под ритм, вы можете записать свою игру вместе с воспроизведением аудиофайла.

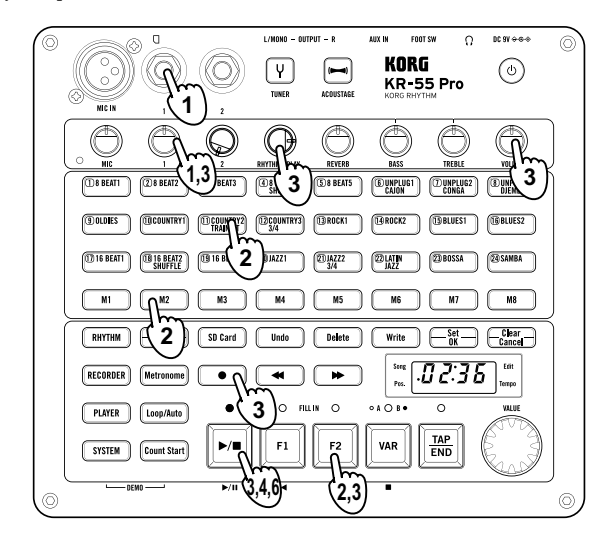

**2** Записанные данные сохраняются на SD-карту, установленную в слот. Чтобы сделать запись, необходимо, чтобы SD-карта уже была установлена в слот д[о включения](#page-6-2) питания (смотрите стр. 7 "Установка и извлечение SD карты").

- 1. Подключите микрофон или инструмент, звук с которого вы хотите записать, и отрегулируйте громкость. Смотрите стр. 10 "Подключение и игра на инструментах"
- 2. Воспользуйтесь кнопками [(1) 8 BEAT1]–[(24) SAMBA] или кнопками [F1] и [F2] для выбора аудиофайла. Переведите KR-55 Pro в режим готовности к записи и выберите номер песни, на которую будет выполнена запись.
- 3. Переведите KR-55 Pro в режим готовности к записи, нажав кнопку [ ● ], и выберите номер песни, на которую будет выполнена запись.

На дисплее отобразится номер песни (d01, d02...). Номер пустой песни будет мигать, а номер уже записанной песни будет светиться.

Совет: Если в устройстве есть пустые песни, то при создании новой песни будет автоматически выбрана песня с самым маленьким номером.

 Если вы выберете песню, в которой уже есть записанные данные (её номер светится) и начнёте запись, то старые данные будут удалены, а вместо них запишутся новые.

• Настройте уровень громкости аудиофайла и уровень записи микрофона или инструмента.

Задайте громкость воспроизведения аудиофайла, установив регулятор RHYTHM/PLAY в положение на 3 часа. Используйте регуляторы MIC или (INPUT) 1 и 2 для изменения уровня громкости микрофона или инструмента соответственно.

Примечание: Отрегулируйте уровень записи так, чтобы верхний из трёх индикаторов в левом верхнем углу дисплея мигал только иногда.

Примечание: Чтобы проверить, с каким уровнем будет записан аудиофайл, нажмите кнопку [ $\blacktriangleright$ / $\blacksquare$ ], и KR-55 Pro перейдёт в режим готовности к записи. После окончания регулировки уровня нажмите кнопку[ ] для остановки записи; затем выберите песню заново и перейдите в состояние готовности к записи.

Примечание: Регулятор VOLUME не влияет на уровень записи. Если возникнет акустическая обратная связь, используйте это регулятор для уменьшения общей громкости.

- 4. Нажмите кнопку [  $\blacktriangleright$ / $\blacksquare$  ] для начала записи.
- Светодиоды над кнопками [ ] и [ ▶ / ] засветятся. 5. Начните играть на инструменте вместе с воспроизведением звукового файла.
- 6. Когда вы закончите своё исполнение, нажмите кнопку •/ Паля остановки записи.

Вы прослушать записанную песню в режиме рекордера. (смотрите стр. 13 "Воспроизведение записанного исполнения").

Совет: Вы можете импортировать данные, которые хотите использовать в режиме рекордера, а затем делать наложени[е на](#page-12-1)  эти данные. (смотрите стр. 14 "Запись наложения в запис[анну](#page-13-0)ю песню")

Примечание: При записи в режиме плеера вы не можете начать запись в определённом месте или записать только определённый фрагмент. Можно начать запись только с начала аудиофайла. Если вы хотите сделать запись в середине воспроизведения или в определённом фрагменте, то нужно использовать функцию импорта.

# <span id="page-17-1"></span>**Режим ритмов**

<span id="page-17-0"></span>В режиме ритмов вы можете воспроизводить различные ритмы, записывать ваше исполнение и использовать следующие функции.

- Функция памяти позволяет вам сохранять ваши любимые варианты ритмов и темп исполнения.
- Функция цепочки Chain позволяет вам создавать ритмические последовательности для всей песни, задавая ритм для каждого такта.
- Функция метронома позволяет запускать метроном в нужном вам размере и темпе.
- Функция отсчета перед стартом позволяет вам вставить два такта отсчета перед запуском ритма.

В этом разделе мы подробно рассмотрим все эти функции. Все базовые операции описаны в разделе "Воспроизведение и запись ритмов (Режим ритмов)" на стр. 11.

### **Сохранение вариантов ритма и темпа на кнопки [M1]–[M8]**

Вы можете сохранять различные варианты ритмов и темпа на каждую из кнопок [M1]–[M8].

### **Сохранение вариантов ритма и темпа**

- 1. Выберите вариант ритма, который вы хотите сохранить в памяти и задайте необходимый темп. Примечание: Вы не можете сохранить заполнение или окончание.
- 2. Нажмите кнопку [ ▶/■ ] для остановки ритма.
- 3. Нажмите и удерживайте кнопку [Set], а затем нажмите на одну из кнопок [M1]–[M8]. Вариант ритма и темп будут сохранены.

#### **Удаление сохранённого варианта ритма и значения темпа**

1. Когда ритм остановлен, нажмите и удерживайте кнопку [Clear/ Cancel] и нажмите на кнопку, данные с которой вы хотите удалить. Записанные данные будут удалены.

#### **Использование кнопок памяти для вызова сохранённых данных**

Совет: Когда вы получаете новую ритм-машину, в её памяти уже есть сохранённые варианты ритмов и темпа на каждой из кнопок [M1]–[M8].

- 1. Когда ритм остановлен, нажмите одну из кнопок [M1]– [M8] для вызова ритма, который сохранён на этой кнопке. Ритм-машина переключится на тот вариант ритма и в том темпе, который хранится в памяти. Когда ритм остановлен , то те кнопки из кнопок [M1]– [M8], на которых есть сохранённые настройки, будут светиться. Если вы нажмете на кнопку для выбора ритма, то кнопка начнет мигать.
- 2. Нажмите на кнопку  $[\blacktriangleright/\blacksquare]$ . Вариант ритма, записанный на данную кнопку, начнёт играть.

### <span id="page-17-2"></span>**Функция цепочки**

Функция цепочки Chain позволяет вам создавать дорожку ритма для всей песни, задавая ритм для каждого такта.

### **Создание цепочки**

- 1. Нажмите кнопку [Chain/Playlist] для включения функции цепочки (кнопка засветится).
- 2. Используйте кнопки [F1] или [F2]для выбора банка с цепочками Вы можете создать до 30 банков с цепочками. После запуска KR-55 Pro будет выбрана цепочка (C01).
- 3. Нажмите и держите кнопку [Chain/Playlist], пока она не начнёт мигать. Три кнопки [Chain/Playlist], [Set/OK] и [Clear/ Cancel] начнут мигать, означая, что теперь вы можете назначить ритм на каждый такт. Светодиод над кнопкой [ $\blacktriangleright$ / $\blacksquare$ ] во время воспроизведения

ритма будет мигать.

На дисплее будет отображаться номер такта. Кнопки [M1]– [M8] будут мигать и показывать восьмые ноты в текущем такте.

Если вы выберете цепочку, в которую уже записаны ритмы, то вы услышите ритм, который записан на первый такт этой цепочки, или на определённый такт.

Если в цепочке нет записанных ритмов, то вы услышите ритм "8 BEAT1", который по умолчанию содержится в первом такте пустой цепочки.

- 4. Указание темпа
- 5. Используйте кнопки [(1) 8 BEAT1]–[(24) SAMBA], кнопку [VAR] и кнопки [F1] и [F2] для назначения ритма, варианта ритма и заполнения, которые вы хотите записать в данный такт.
- 6. Нажмите кнопку [Set/OK] для подтверждения записи ритма.

Ритм будет записан в этот такт, и вы перейдёте к следующему такту. Если в тактах уже записаны ритмы, то соответствующие им кнопки ([M1]–[M8]) будут светиться постоянно.

- 7. Чтобы указать такт, в который вы хотите записать ритм, используйте кнопки  $[\blacktriangleleft]$  или  $[\blacktriangleright]$ .
- 8. Для продолжения процесса создания цепочки повторите шаги 5-7. В одну цепочку можно записать до 999 тактов.
- 9. Чтобы удалить ритм в определённом такте, нажмите кнопку [Clear/ Cancel]. Одна из кнопок [M1]–[M8], соответствующая этому такту, перестанет светиться.
- 10. Если вы хотите добавить один такт перед выбранным тактом, нажмите кнопку [Set/OK] и держите её нажатой примерно одну секунду. Если вы хотите удалить определённый такт, нажмите и удерживайте кнопку [Clear/ Cancel] нажатой примерно одну секунду.
- 11. Чтобы записать последний такт дорожки, нажмите кнопку [ ], чтобы индикатор над ней погас, а затем нажмите кнопку [Set/OK] . Если вы хотите вставить фрагмент окончания в конце дорожки, нажмите кнопку [TAP/END], чтобы индикатор над ней засветился, а затем нажмите кнопку [Set/OK].
- 12. Когда вы закончите запись ритмов, нажмите кнопку [Chain/ Playlist] (кнопка засветится). В этот момент все настройки и значение темпа будут сохранены.
- 13. Чтобы прослушать только что созданную цепочку с первого такта, нажмите кнопку [VAR] для возвращения к первому такту, а затем нажмите кнопку [ ] для воспроизведения.
- <span id="page-18-0"></span>10. Когда вы закончите запись ритмов, нажмите кнопку [Chain/ Playlist] (кнопка засветится). В этот момент все настройки и значение темпа будут сохранены.
- 11. Чтобы прослушать только что созданную цепочку с первого такта, нажмите кнопку [VAR] для возвращения к первому такту, а затем нажмите кнопку [ $\blacktriangleright$ / $\blacksquare$ ] для воспроизведения.

#### **Воспроизведение созданной цепочки**

1. Пока кнопка [Chain/Playlist] светится, нажмите [ $\blacktriangleright$ / $\blacksquare$ ]. Записанный ритм начнёт играть, начиная с первого такта. Когда цепочка дойдет до последнего такта, ритм остановится. Во время воспроизведения можно нажать на кнопку [  $\blacktriangleright$ /  $\blacksquare$  ], чтобы сделать паузу. Чтобы продолжить воспроизведение с того же места, нажмите на эту кнопку ещё раз. А если во время воспроизведения нажать кнопку [VAR], то воспроизведение остановится и вернётся к первому такту цепочки.

#### **Удаление всех ритмов, записанных в цепочке**

- 1. Используйте кнопки [F1] или [F2]для выбора цепочки, из которой вы хотите удалить все ритмы. Номер выбранной цепочки (C\*\*) появится на дисплее.
- 2. Нажмите и держите кнопку [Delete], пока она не засветится.

Кнопки [Set/OK] и [Clear/Cancel] начнут мигать. Номер цепочки на дисплее начнёт мигать.

3. Нажмите на кнопку [Set/OK]. Когда операция удаления закончится, кнопка [Delete] погаснет. Теперь цепочка вернулась в состояние по умолчанию (в ней записан ритм 8 BEAT1).

### **Функция метронома**

<span id="page-18-2"></span>Функция метронома позволяет запускать метроном в нужном вам размере и темпе.

- 1. Нажмите кнопку [Metronome] для включения метронома (кнопка засветится).
- 2. Воспользуйтесь кнопками [(1) 8 BEAT1]–[(16) BLUES2] для выбора звука метронома.
- 3. Для регулировки темпа метронома используйте колесо VALUE. Совет: Кроме того, для установки темпа можно использовать кнопку [TAP/END].
- 4. Используйте регулятор RHYTHM/PLAY для изменения громкости метронома.

**Примечание:** Звук метронома не будет записываться, даже если он будет звучать во время записи.

**Примечание:** В режиме ритмов вы можете выбрать, будет ли звучать ритм или метроном. Если играет метроном, то после нажатия на кнопку [ $\blacktriangleright$ / $\blacksquare$ ] метроном отключится, и начнёт играть ритм.

В режиме рекордера можно сделать, чтобы играл только метроном. В режиме плеера нельзя включить ни ритм, ни метроном.

#### **Настройка размера такта метронома**

Обычно размер такта метронома установлен на 4/4. Если нажать и подержать кнопку [Metronome], то на дисплее будет виден размер "04:04" Если вы хотите изменить размер такта, нажмите и держите кнопку [Metronome], а потом поворачивайте колесо VALUE. Здесь можно выбрать следующие размеры: 3/4, 4/4, 5/4, 7/4, 5/8, 6/8, 7/8, 9/8 и 12/8.

### <span id="page-18-1"></span>**Функция отсчета перед стартом**

Функция отсчета перед стартом вставляет два такта с отсчетом метронома перед воспроизведением ритма.

Отсчет имеет тот же размер такта, что и ритм.

#### **Использование функции отсчета**

- 1. Нажмите кнопку [Count Start] для включения функции отсчета перед стартом (кнопка замигает).
- 2. Нажмите на кнопку  $[\blacktriangleright \blacktriangleleft ]$ . Прозвучат 2 такта отсчета, и затем начнётся ритм (кнопка [Count Start] погаснет).

### **Изменение характера звука при**

### **регулировке темпа или скорости**

Принцип работы KR-55 Pro основан на том, что при воспроизведении ритма воспроизводятся определённые аудиоданные.

Чтобы каждый ритм звучал естественно в определённом диапазоне темпов, мы создали несколько наборов этих данных. Поэтому при регулировке темпа в зависимости от того, насколько сильно вы будете его изменять, будут меняться воспроизводимые данные, поэтому в зависимости от выбранного темпа характер звука может немного меняться.

# <span id="page-19-1"></span>**Режим рекордера**

<span id="page-19-0"></span>KR-55 Pro может записывать звук с различных входных источников, например, звук инструмента, подключенного к входам INPUT 1 или INPUT 2, или звук вокала с микрофона, подключенного к входу MIC IN , или звук электронного инструмента, подключенного к входу AUX IN.

Записанный звук сохраняется в формате WAV (44,1 кГц/16-бит стерео) на SD-карту, установленную в слот.

На одну SD-карту можно записать до 50 песен. Но в некоторых случаях количество записанных песен может быть меньше 50; это зависит от длины песни и объема SD-карты.

Чтобы подробнее узнать об основных операциях, смотрите раздел "Сохранение вариантов ритма и темпа на кнопки [M1]– [M8]" на стр. 18.

Если на дисплее во время воспроизведения или записи появляются такие сообщения об ошибках, как Crd - bSy (карта занята) или "Err-Crd-\*\*\*" (ошибка карты \*\*\*), пожалуйста, отформатируйте карту (смотрите с[тр. 7](#page-6-3)  "Форматирование SD-карты").

В KR-55 Pro есть следующие функции, которые будут очень полезны при записи.

- Функция метронома позволяет во время записи запускать метроном в нужном вам размере и темпе.
- Функция отсчета вставляет два такта с отсчетом метронома перед началом записи.
- Функция маркировки позволяет вам отметить определённое место в песне, а затем вернуться к этому месту при записи.
- Функция записи цикла или фрагмента позволяет делать запись циклично, или внутри заданного фрагмента.

Эти функции подробно рассмотрены в разделе " Режим рекордера".

### **Функция метронома**

Она позволяет во время записи запускать метроном в нужном вам размере и темпе. В режиме рекордера [громкость отсчета имеет фиксированную величину и её](#page-18-2) нельзя изменить.

Кроме того, в режиме рекордера можно сделать, чтобы играл только метроном.

Эта функция аналогична такой же в режиме ритмов. Совет: Звук метронома не будет записываться, даже если он будет звучать во время записи.

Смотрите стр. 19 "Функция метронома"

### **Функция отсчета перед стартом**

Функция отсчета перед стартом вставляет два такта с отсчетом метронома перед началом записи.

- 1. Нажмите кнопку [Count Start] для включения функции отсчета перед стартом (кнопка засветится).
- 2. Нажмите кнопку  $[ \ \ ]$  и затем кнопку  $[ \ \blacktriangleright / \blacksquare ]$ . Прозвучат 2 такта отсчета, и начнётся запись.

Совет: Если вы захотите использовать отсчет при записи наложения, то вам нужно будет выставить темп, соответствующий темпу песни.

#### **Настройка размера такта отсчета**

Размер такта для отсчета совпадает с настройками метронома. Если вы хотите изменить его, нажмите и держите кнопку [Metronome], а потом поворачивайте колесо VALUE.

### <span id="page-19-2"></span>**Функция маркировки**

Функция маркировки позволяет вам отметить определённое место в песне, а затем, когда нужно, вернуться к этому месту. Вы можете отметить в одной песне до 8 мест, и переходить прямо к меткам, просто нажимая на кнопки.

#### **Создание меток**

- 1. Используйте кнопки [F1] или [F2]для выбора номера песни.
- 2. Нажмите кнопку [▶/■] для воспроизведения песни.
- 3. В том месте, где вы хотите поставить метку, нажмите и удерживайте кнопку [Set/OK] и нажмите одну из кнопок [M1]–[M8] (кнопка засветится).
- 4. Нажмите кнопку [ $\blacktriangleright$ / $\blacksquare$ ] для остановки песни.
- 5. Нажмите на ту из кнопок [M1]–[M8], на которую вы записали метку. Вы переместитесь в то место, на котором сохранили метку.

### **Удаление меток**

1. Нажмите и удерживайте кнопку [Clear/Cancel] и нажмите ту из кнопок [M1]–[M8], на которой записана метка, которую вы хотите удалить. Метка, записанная на нажатую вами кнопку, будет удалена (кнопка погаснет).

### <span id="page-20-1"></span><span id="page-20-0"></span>**Функция цикличной записи и воспроизведения**

Вы можете использовать цикличное воспроизведение или записать фрагмент, выделенный метками.

### **Воспроизведение цикла или запись фрагмента**

Здесь мы расскажем, как воспроизводить цикл (loop) и записывать фрагмент, расположенный между метками, сохранёнными на кнопки [M1] и [M2].

- 1. Нажмите кнопку [Loop/Auto] для включения функции цикла (кнопка засветится).
- Нажмите кнопку [M1] для указания точки начала цикла. Кнопка замигает, и фрагмент, расположенный между метками, сохранёнными на кнопки [M1] и [M2], станет циклом (loop).

Примечание: Цикл должен иметь длину, по меньшей мере, 2 секунды.

Циклом считается фрагмент между точкой начала цикла и точкой, записанной на следующую кнопку справа. Например, если в качестве точки начала цикла вы укажете кнопку [M1], то циклом станет фрагмент между точками M1]–[M2]; если в качестве точки начала укажете кнопку [M2],

то циклом станет фрагмент [M2]–[M3]. Если на следующей кнопке не будет сохранённой метки, то цикл не будет создан. Кроме того, кнопку [M8] нельзя сделать точкой начала цикла.

- 3. Нажмите на кнопку  $[\blacktriangleright/\blacktriangleright]$  ]. Начнётся воспроизведение цикла между точками [M1] и [M2]. 4. Нажмите на кнопку [ ● ].
- Когда воспроизведение дойдёт до конца фрагмента, то с точки начала фрагмента начнётся процесс записи.
- 5. Начните играть на инструменте, и его звук будет записываться. Когда запись дойдёт до конца фрагмента, то с точки начала

фрагмента снова начнётся воспроизведение. Если вы хотите продолжить запись наложений, нажмите

кнопку [ ● ] ещё раз и повторите процесс.

6. Нажмите кнопку [ $\blacktriangleright$ / $\blacksquare$ ] для остановки записи.

### **Экспорт данных песни**

Данные записанной вами песни можно экспортировать в виде аудиофайла на SD-карту.

Экспортированный аудиофайл можно воспроизводить на KR-55 Pro в режиме плеера, либо загрузить их в компьютер или любой другой аудиоплеер.

Файл экспортируется в следующем формате:

- Формат файла: WAV
- Разрядность: 16 бит
- Частота дискретизации: 44.1кГц
- Название файла: SONGnnnn.WAV (символы "nnnn" это автоматически назначенный номер)

### **Процедура экспорта**

- 1. Используйте кнопки [F1] или [F2]для выбора песни, которую вы хотите экспортировать.
- 2. Нажмите на кнопку [Write].
- 3. Нажмите кнопку [Set/OK] для экспорта песни. Если вы решили отменить экспорт, нажмите кнопку [Clear/ Cancel].

Экспортируемые данные сохраняются в папку M1 на SDкарте.

Когда экспорт закончится, кнопка [Write] погаснет и на дисплее появится четырехзначный номер экспортированного файла.

 Время, необходимое для экспорта, зависит от наличия свободного места на SD-карте и длины песни.

### **Импорт аудиофайла**

Аудиофайлы с SD-карты можно импортировать (загружать) в качестве данных песни, и использовать их в режиме рекордера. Импортированные данные можно воспроизводить или записывать на них наложение.

Аудиофайл, который можно воспроизвести в режиме плеера,  $\boldsymbol{z}$ нельзя напрямую воспроизвести в режиме рекордера. Файл нужно импортировать в виде данных песни, которую потом можно воспроизвести в режиме рекордера.

Можно импортировать аудиофайлы следующего формата.

- Формат файла: WAV
- Разрядность: 16 бит
- Частота дискретизации: 44,1 кГц, стерео

### **Процедура импорта**

- 1. В режиме плеера используйте кнопки [F1] или [F2]для выбора аудиофайла, который вы хотите импортировать.
- 2. Нажмите на кнопку [Write].
- 3. Используйте кнопки [F1] или [F2]для выбора номера песни, на которую будет выполнен импорт. На дисплее отобразится номер песни (d01, d02...). Номер пустой песни будет мигать, а номер уже записанной песни

будет светиться. Совет: Если в устройстве есть пустые песни, то при создании новой песни будет автоматически выбрана песня с самым маленьким номером.

- Если вы выберете песню, в которой уже есть записанные данные (её номер светится) и начнёте импорт, то данные выбранной песни будут удалены, а вместо них вставятся новые.
- 4. Нажмите кнопку [Set/OK] для импорта песни. Если вы решили отменить импорт, нажмите кнопку [Clear/ Cancel].

Данные импортируемой песни будут загружены в выбранную вами песню.

Импортируемые данные сохраняются в папку D\*\*\* на SDкарте.

# <span id="page-21-1"></span>**Режим плеера**

<span id="page-21-0"></span>В режиме плеера вы можете воспроизводить аудиофайлы с SDкарты. Можно воспроизводить аудиофайлы следующего формата.

• WAV 44,1 кГц/16 бит

KR-55 Pro в режиме плеера позволяет воспроизводить аудиофайлы, под которые вы можете играть на инструменте или записывать ва[ше исполнение \(смотрите стр. 17 "Зап](#page-16-0)ись вашего исполнения вместе с воспроизведением аудиофайла").

Песню, записанную в режиме рекордера, нельзя напрямую воспроизвести в режиме плеера. Её нужно сначала конвертировать в аудиофайл, который можно воспроизвести в режиме плеера.

Режим плеера имеет следующие полезные функции.

- Функция плейлиста позволяет вам скомпоновать файлы в плейлист и воспроизводить их в нужном порядке.
- Функция цикличного или последовательного воспроизведения позволяет воспроизводить цикл (loop) или играть файлы последовательно.

Эти функции подробно рассмотрены в разделе "Режим плеера". Все [базовые операции описаны в разделе "Воспроизведение аудиофайлов](#page-15-1) и запись вашего исполнения (Режим плеера)" на стр. 16.

### <span id="page-21-3"></span>**Функция плейлиста**

В ритм-машине есть 10 банков плейлистов; вы можете записать в каждый банк до 24 аудиофайлов и воспроизводить их в нужном порядке.

### **Создание плейлиста**

- 1. Нажмите кнопку [Chain/Playlist] для включения функции плейлиста (кнопка засветится).
- 2. Нажмите кнопку [VAR] и используйте кнопки [F1] или [F2]для выбора плейлиста, который вы хотите создать.
- 3. Нажмите и держите кнопку [Chain/Playlist], пока она не начнёт мигать.

Кнопки [Chain/Playlist] и [Set/OK] будут мигать; KR-55 Pro ожидает ввода аудиофайла.

4. С помощью кнопок [M1]–[M8] выберите банк с файлами, и используйте кнопки [F1] или [F2], чтобы выбрать аудиофайл, который вы хотите внести в плейлист. На дисплее будет отображаться номер аудиофайла.

Совет: Вы можете использовать кнопки [M1]–[M8] для выбора папок M1–M8 на SD-карте (с[мотрите стр. 24 "Структура фа](#page-23-2)йлов и папок").

- 5. Воспользуйтесь кнопками [(1) 8 BEAT1]–[(24) SAMBA] для занесения выбранного аудиофайла на соответствующую позицию в плейлисте. Кнопки [(1) 8 BEAT1]–[(24) SAMBA] соответствуют позициям в плейлисте, на которые можно внести 24 песни. Плейлист формируется с помощью назначения аудиофайлов на каждую кнопку. Файл, назначенный на кнопку [(1) 8 BEAT1] будет первой песней, а файл, назначенный на кнопку [(2) 8BEAT2], будет второй песней, и так далее. Кнопки, на которые уже сделано назначение, будут светиться.
- 6. Для продолжения создания плейлиста повторите шаги 4 и 5. Совет: Для отмены назначения нажмите кнопку [Clear/ Cancel] и нажмите ту из кнопок [(1) 8 BEAT1]–[(24) SAMBA], на которую назначен аудиофайл, который вы хотите удалить. Назначение удалится и кнопка погаснет.

**7.** Когда вы закончите занесение файлов в плейлист, нажмите кнопку [Chain/Playlist] (кнопка засветится). Кнопки [Set/OK] и [Clear/Cancel] погаснут.

### **Воспроизведение плейлиста**

- 1. Нажмите кнопку [Chain/Playlist] для включения функции плейлиста (кнопка засветится).
- 2. Нажмите кнопку [VAR] и используйте кнопки [F1] или [F2]для выбора плейлиста (P01, P02...), который вы хотите воспроизвести.
- 3. Используйте кнопки [(1) 8 BEAT1]–[(24) SAMBA] для выбора аудиофайла, который вы хотите воспроизвести.
- 4. Нажмите кнопку [ / ] для запуска воспроизведения.
- 5. Аудиофайлы будут воспроизводится в том порядке, который задан в плейлисте.

### **Функция цикличного или**

### <span id="page-21-2"></span>**последовательного воспроизведения**

В режиме плеера вы можете воспроизводить аудиофайлы в виде цикла (loop) или последовательно.

- 1. Нажмите кнопку [Loop/Auto] для включения функции цикличного или последовательного воспроизведения (кнопка засветится).
- 2. Нажмите на кнопку  $[\blacktriangleright/\blacktriangleright]$ .

Плеер начнёт воспроизведение. Когда воспроизведение этого файла закончится, сразу начнётся следующий. Файлы будут играть один за другим, пока не закончится последний из них. Так плеер работает, если выбран режим LP:C1. Но если нужно, вы можете выбрать другой режим. Для этого перейдите к шагу 3 и переключите режим. Теперь, когда закончится воспроизведение или запись одного файла, курсор вернётся к началу этого файла.

3. Чтобы переключить режим, нажмите и удерживайте кнопку [Loop/Auto] и поворачивайте колесо VALUE. LP:1L: Зациклить один файл LP:AL: Зациклить все файлы LP:1L: Играть последовательно (нет цикла, обычный режим)

LP:C2: Играть последовательно (нет цикла, пауза между файлами). Чтобы запустить следующий файл в нужное время, вам нужно нажать на кнопку Play, или на подключенную педаль.

### **Регулировка скорости воспроизведения**

Вы можете изменять скорость воспроизведения аудиофайла в пределах -25%–+25% без влияния на высоту звука (тональность).

- 1. Для изменения скорости воспроизведения звукового файла используйте колесо VALUE.
- Если нажать кнопку [VAR], то скорость воспроизведения вернётся к исходной.

Примечание: При изменении скорости воспроизведения на большую величину качество звука может ухудшиться.

Примечание: Скорость воспроизведения песни в режиме рекордера изменить нельзя.

# **Системный режим**

<span id="page-22-0"></span>В системном режиме вы можете проверить изменить настройки, которые влияют на работу KR-55 Pro в целом.

### **Изменение настроек системы**

- 1. Нажмите кнопку [SYSTEM] для перехода в системный режим (кнопка засветится).
- 2. Используйте кнопки [M1]–[M4] для выбора необходимого пункта настроек. Кнопка, которую вы нажали, начнёт мигать. Сначала на дисплее примерно на одну секунду появится сокращенное название выбранной функции, а затем будет
- видно текущее значение параметра.
- 3. Для изменения настроек используйте колесо VALUE.
- 4. Чтобы выйти из системного режима, нажмите кнопку любого другого режима.

### **Пункты настроек**

Порядок действий смотрите в разделе "Изменение настроек системы".

### <span id="page-22-4"></span>**"[M1] Тип батарей "batt""**

Можно задать тип установленных батарей.

- aL: Щелочные батареи.
- nH: Никель-металгидридные батареи
- Если вы укажете не тот тип батарей, которые установлены в ритм-машину, то будет неправильно отображаться оставшееся время работы.
- Примечание: Если ваша KR-55 Pro работает на батарейках, то вы можете нажать кнопку [M1] для выбора этого пункта, и по световой индикации на кнопках [(1) 8 BEAT1]– [(16) BLUES2] вы увидите оставшийся заряд батарей. Чем ниже заряд батарей, тем меньше кнопок будет светиться.

### <span id="page-22-2"></span>**[M2] Работа эффекта "EFF"**

Здесь вы можете указать, какой из входов будет обработан эффектом реверберации.

AL: Вход MIC IN, вход INPUT 1 и INPUT 2 M: Вход MIC IN In: Входы INPUT 1 и INPUT 2

### <span id="page-22-1"></span>**[M3] Функция автовыключения питания "APOF"**

В этом пункте можно задать время, через которое будет автоматически выключаться питание.

oF: Автовыключение отключено 10: 10 минут 30: 30 минут 1h: 1 час  $4h· 4$  часа

### **Форматирование SD-карты, функция "Init" [M8]**

Форматирует SD-карту. (смотрите раздел "Форматирование SD-карты" на стр. 7)

### <span id="page-22-3"></span>**Тестирование SD карты, функция "tESt"**

Эта функция выполняет проверку SD-карты, автоматически считывая и записывая данные на карту, чтобы определить, совместима ли карта с рекордером. Рекордер определит, что карта несовместима, если скорость записи на карту будет ниже, чем скорость, необходимая для записи. Выполнение этого теста позволяет выяснить условия, необходимые для записи на карту. Таким образом, вы сможете более эффективно использовать карту.

 $\mathbf{z}$ Результаты этого теста абсолютно не гарантируют работу карты. Даже если тест показал, что эту карту можно использовать для записи на рекордер, в зависимости от окружающих условий могут возникать ошибки (такие как "Crd - bSy (карта занята)").

Примечание: Убедитесь, что SD-карта вставлена в слот.

- 1. Нажмите кнопку [SYSTEM] для перехода в системный режим (кнопка засветится).
- 2. Нажмите на кнопку [SD Card] (кнопка засветится). На дисплее появится сообщение "tESt" (тест), а кнопки [Set/ OK] и [Clear/Cancel] начнут мигать.

Примечание: В других режимах при нажатии на кнопку [SD Card] на дисплее будет отображаться время, доступное для записи.

3. Для выполнения проверки карты нажмите и удерживайте кнопку [Set/OK] примерно одну секунду. Во время проверки на дисплее будет мигать сообщение "tESt", а кнопка [Clear/ Cancel] будет мигать.

Примечание: Тест может длиться разное время, которое зависит от типа SD-карты.

Если вы решили отменить проверку, нажмите кнопку [Clear/ Cancel].

Когда проверка закончится, на дисплее появятся её результаты.

Good: Возможна запись на эту SD-карту. bad: Есть определённые ограничения для записи

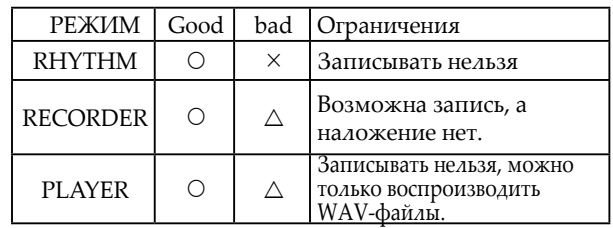

Примечание: Если вы хотите ещё раз проверить карту, повторите действия с шага 2.

# **Приложение**

### <span id="page-23-1"></span><span id="page-23-0"></span>**Список названий звуков**

### **Метроном**

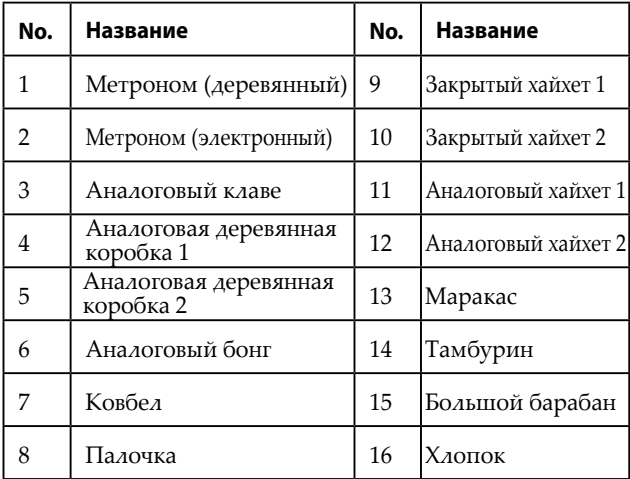

### **Демонстрационные песни**

- 1. Демонстрация 1: Представление ритмов и функций
- 2. Демонстрация 2: поп-музыка; название песни "Open Heart"
- 3. Демонстрация 3: блюз; название песни "Day In and Day Out"

### **Структура данных в KR-55 Pro**

Карта, которая отформатирована на KR-55 Pro, и на которую записывались песни, имеет следующую структуру.

### <span id="page-23-2"></span>**Структура папок и файлов**

#### **Режим рекордера**

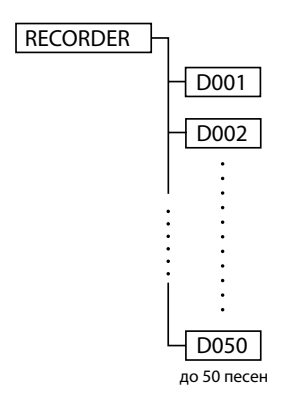

#### **1. RECORDER (папка с данными)**

Здесь хранятся системные данные KR-55 Pro и данные записанных песен.

В этой папке можно создать до 50 папок с песнями. **Примечание:** Сколько именно песен сохранится на карту, будет зависеть от её объёма.

**[RECORDER]:** Папка с данными песен для режима рекордера. Если вы хотите сделать резервную копию данных рекордера, или перенести эти данные на другую карту, скопируйте папку [RECORDER] с помощью компьютера.

#### **2. D001 (Папка песни)**

Такая папка будет создана для каждой песни, записанной в KR-55 Pro. Новые песни будут добавляться последовательно, начиная с D001. Три цифры после "D" обозначают номер песни.

**Совет:** Песни, которые вы экспортируете в режиме рекордера, сохраняются в папку [PLAYER].

[D001]–[D050]: Папки с данными песен.

В каждой папке с песней хранятся файлы с данными песни и системные файлы.

#### **Режим плеера**

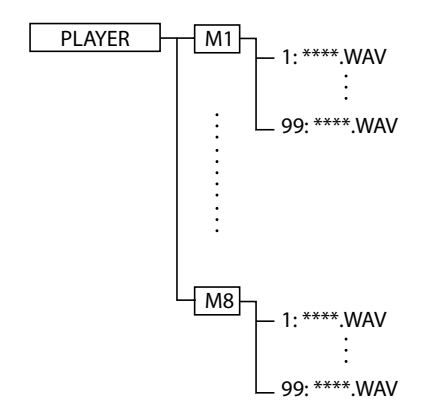

### **3. Папка PLAYER**

Она используется для воспроизведения внешних аудиофайлов (WAV).

[PLAYER]: Папка с аудиоданными песен для режима плеера.

#### **4. Внешние аудиофайлы WAV**

Это внешние файлы, которые используются для воспроизведения или наложения в KR-55 Pro. Для этих целей можно использовать файлы следующих форматов.

Формат файла: WAV

Разрядность: 16 бит

Частота дискретизации: 44,1 кГц

Число каналов: Стерео

[M1]–[M8]: Папки для аудиофайлов.

\*\*\*\*.WAV Аудиофайлы

В каждой папке может быть до 99 файлов. Файлы, которые вы хотите воспроизвести на KR-55 Pro или использовать их для записи наложения, нужно скопировать с помощью компьютера в эти папки.

Если вы запишите песню в режиме рекордера и с помощью функции экспорта преобразуете её в аудиофайл, то этот файл сохранится в папку M1. Название файла будет выглядеть как "SONG\*\*\*\*.WAV." "\*\*\*\*" это последовательный номер, который

присваивается автоматически.

### <span id="page-24-0"></span>**Использование педали**

Если к гнезду FOOT SW на задней панели подключить педаль VOX VFS5 (продается отдельно), то вы сможете использовать её для переключения ритмов, управления воспроизведением и записью.

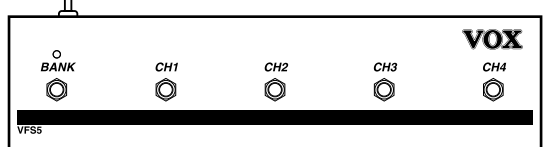

Каждая кнопка на педали имеет следующие функции.

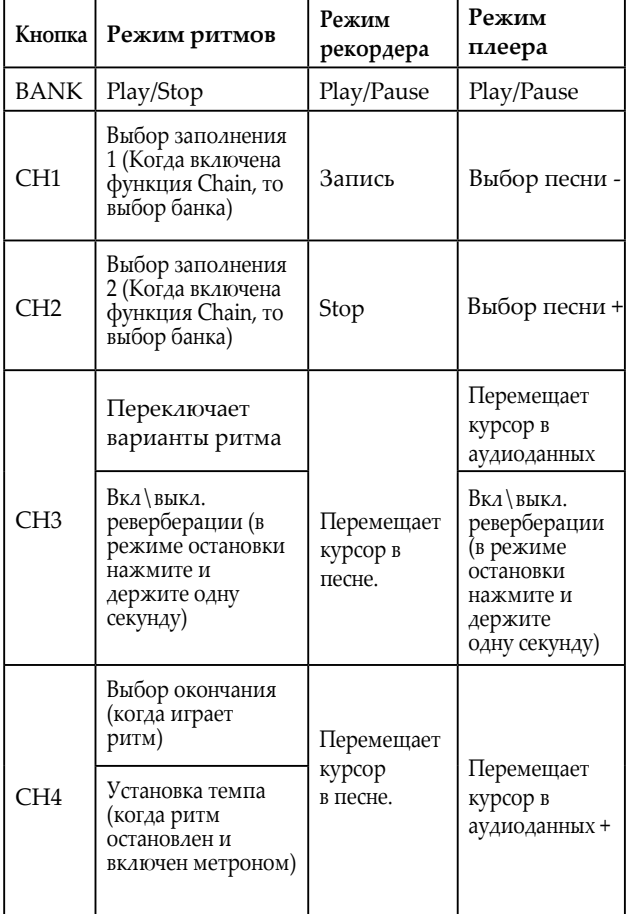

Совет: Если ревербератор включен, то будут использоваться параметры ручки REVERB.

Совет: В режиме ритмов при использовании кнопки CH4 для установки темпа каждый раз при нажатии на кнопку будет слышно звук, назначенный на метроном.

Перед подключением и отключением педали необходимо выключить питание ритм-машины. Если вы будете отключать или подключать её с включенным питанием, высока вероятность поломки.

 $\boldsymbol{z}$  Не нажимайте на несколько кнопок одновременно. Это может привести к поломке.

**Примечание:** Светодиод на кнопке BANK при использовании с KR-55 Pro не работает.

### **Поиск и устранение неисправностей**

- 1. Питание не включается
	- Проверьте, подключен ли кабель от блока питания к гнезду DC 9V на задней панели.
	- Проверьте, подключен ли блок питания в розетку.
	- Проверьте, работает ли розетка.
	- Если вы используете батареи, проверьте правильность их установки.
- 2. Нет звука (или маленькая громкость) на выходах OUTPUT L/MONO, R и вход на наушники.
	- Может быть, убрана громкость на гитаре?
	- Правильно ли подключен гитарный кабель?
	- Может быть гитарный кабель сломан?
	- Может быть, регулятор VOLUME на передней панели установлен на минимум?
	- Проверьте положение регуляторов (INPUT) 1, (INPUT) 2 и MIC.
- 3. Нет звука от устройства, подключенного к входу AUX IN.
	- Правильно ли подключено внешнее устройство?
	- Может быть, на внешнем устройстве убрана громкость?
- 4. Не запускаются ритмы
	- Может быть, не выбран режим ритма?
	- Может быть, регулятор RHYTHM/PLAY на передней панели установлен на минимум?
	- Может быть включен метроном?
	- Если метроном включен (светодиод светится), ритмы играть не будут; будет звучать только метроном.
- 5. Не переключаются ритмы или настройки из памяти
	- Может быть включена функция Chain (кнопка [CHAIN] светится)?
	- Нельзя переключать настройки из памяти во время воспроизведения.
- 6. Не работает запись
	- Правильно ли выставлен входной уровень?
	- Вставлена ли SD-карта? (смотрите стр. 7 "О SD-картах ").
	- Есть ли на карте свободное место?
	- Подходит ли эта SD-карта для записи на KR-55 Pro? (смотрите стр. 23 "Тестирование SD карты, функция "tESt"")
- 7. Качество записи не удовлетворительно, звук прерывается
- Правильно ли выставлен входной уровень?
	- Возможно, KR-55 Pro подвергается ударам или вибрации во время записи?
	- Правильно ли уставлен эффект реверберации?
- 8. Не воспроизводятся песни или аудиофайлы; звук не слышно
	- Вставлена ли SD-карта? (смотрите стр. 7 "О SD-картах").
	- Есть ли на SD-карте необходимые данные? • Может быть, регулятор RHYTHM/PLAY на передней
	- панели установлен на минимум? • Может быть не включен режим плеера или рекордера?
	- Вставлена ли SD-карта?
- 9. Невозможно войти в режим рекордера или плеера
	- Если не включается режим плеера, то, возможно, на карте нет файлов, которые можно воспроизвести (WAV 44,1 кГц 16-бит стерео)

### <span id="page-25-0"></span>**Сообщения об ошибках**

Если возникают ошибке в работе KR-55 Pro или SD-карты, то на дисплее отобразятся следующие сообщения.

#### **Crd - bSy (карта занята)**

Карта имеет маленькую скорость доступа и не поддерживает запись или воспроизведение. Используйте другую SD-карту.

• Если вы повторно записываете или удаляете песню, то порядок песен на карте становится непоследовательным, что снижает скорость обработки. Если это происходит, сохраните важные песни на ваш компьютер и отформатируйте SD-карту перед следующим использованием.

#### **Err - Crd - \*\*\* (Ошибка карты)**

Возникает ошибка доступа к SD-карте. Вставьте карту в компьютер и проверьте её на ошибки. Если появляется сообщение об ошибке, то карту нужно отформатировать.

#### **Err/Un-/SUP/Frt (неподдерживаемый формат файла)**

Данные находятся в формате, который KR-55 Pro не может воспроизвести.

#### **Crd - FUL (карта заполнена)**

На карте нет свободного места. Удалите с неё неиспользуемые песни.

#### **Err - FSY - \*\*\* (ошибка файловой системы)**

Возникает ошибка обработки SD-карты. Если эта ошибка возникает часто даже после замены SD-карты на другую.

#### **no-Crd (нет карты)**

SD-карта не вставлена в слот.

#### **no-dat (нет данных)**

На Sd-карте нет аудиофайлов.

#### **Un - Frt (неотформатирована)**

SD-карта не отформатирована.

### **Другие сообщения**

Если в KR-55 Pro возникают внутренние проблемы и поломки, то на дисплее могут появляться и другие сообщения. В таких случаях необходимо обращаться к компании-представителю Korg в вашей стране.

### **Сброс к заводским настройкам**

Выключите питание, а затем, удерживая нажатыми кнопки [SYSTEM] и [Delete], включите питание.

### <span id="page-26-0"></span>**Характеристики**

#### **Функция ритмов**

Ритмы: 24 ритма, по два варианта в каждом, а каждый из вариантов имеет три ритмических рисунка: основной бит и два заполнения.

Темп: 48–240 ударов в минуту

Функция Chain: 30 банков (в каждом до 999 тактов)

#### **Функция рекордера**

Формат записи: WAV 44,1 кГц, 16-бит

Время записи: Зависит от SD-карты, примерно 100 минут на 1 ГБ.

Максимальное время записи: 3 часа

Количество песен: Макс. 50

Количество многодорожечных записей: Зависит от того, сколько свободного места осталось на карте.

Undo/Redo: один раз

#### **Функция плеера**

Формат воспроизведения WAV 44,1 кГц, 16-бит, стерео

Максимальный размер (время): Зависит от SD-карты, примерно 100 минут на 1 ГБ.

Макс. количество файлов (количество папок): до 99 песен (в папке); в папке PLAYER можно использовать 8 папок M1–M8.

Функция плейлиста: 10 банков (в каждом до 24 песен)

#### **Секция микшера**

Эффекты: Ревербератор

Эквалайзер: BASS, TREBLE

ACOUSTAGE (широкий стереоэффект)

#### **Функция тюнера**

Строй: 12 тонов равной темперации, хроматический

Калибровка: 435-445 Гц

Опорный тон: три типа (гитара, бас, пианино)

#### **Дисплей**

7 -сегментный 4-разрядный светодиодный

#### **SD-карта**

Типы карт: SDHC (UHS-I) объемом от 4 до 32 ГБ.

#### **Входные разъёмы**

Вход MIC IN XLR-3-32 (симметр.), входной импеданс 4,7 кОм, номинал. уровень -43 dBV

Входы INPUT 1 и INPUT 2 (гитара, бас): 1/4" моноджек (несимметр.), входной импеданс 1 МОм, номинал. уровень  $-26$  dBV

Гнездо AUX IN: 1/8" стерео миниджек (несимметр.) входной импеданс 10 кОм, номинал. уровень -17 dBV

Гнездо FOOT SW: 1/4" стерео джек (несимметр.), подходящая педаль: VOX VFS5

#### **Выходные разъёмы**

Гнезда OUTPUT L/ MONO, R 1/4" моноджек (несимметр.)

 Гнездо для наушников: 1/8" стерео миниджек, макс. уровень: 0 dBV, 30 мВт, 32 Ом

#### **Источник питания**

пост. ток 9 Вольт, 6 батареек типа АА. (щелочные или никель-металгидридные)

#### **Срок работы батареи:**

Примерно 7 часов \* зависит от типа батарей и условий использования

#### **Потребление тока**

330 мА

#### **Размеры (шир. х гл. х выс.)**

244 x 220 x 68 мм

#### **Вес**

1,4 кг (с батарейками)

#### **Аксессуары в комплекте:**

Блок питания 9 Вольт пост. тока,

#### **Опции (продаются отдельно)**

Педаль: VOX VFS5

\*Технические характеристики и внешний вид могут изменяться без предупреждения.

# <span id="page-27-0"></span>**Схема прохождения сигнала в KR-55 Pro**

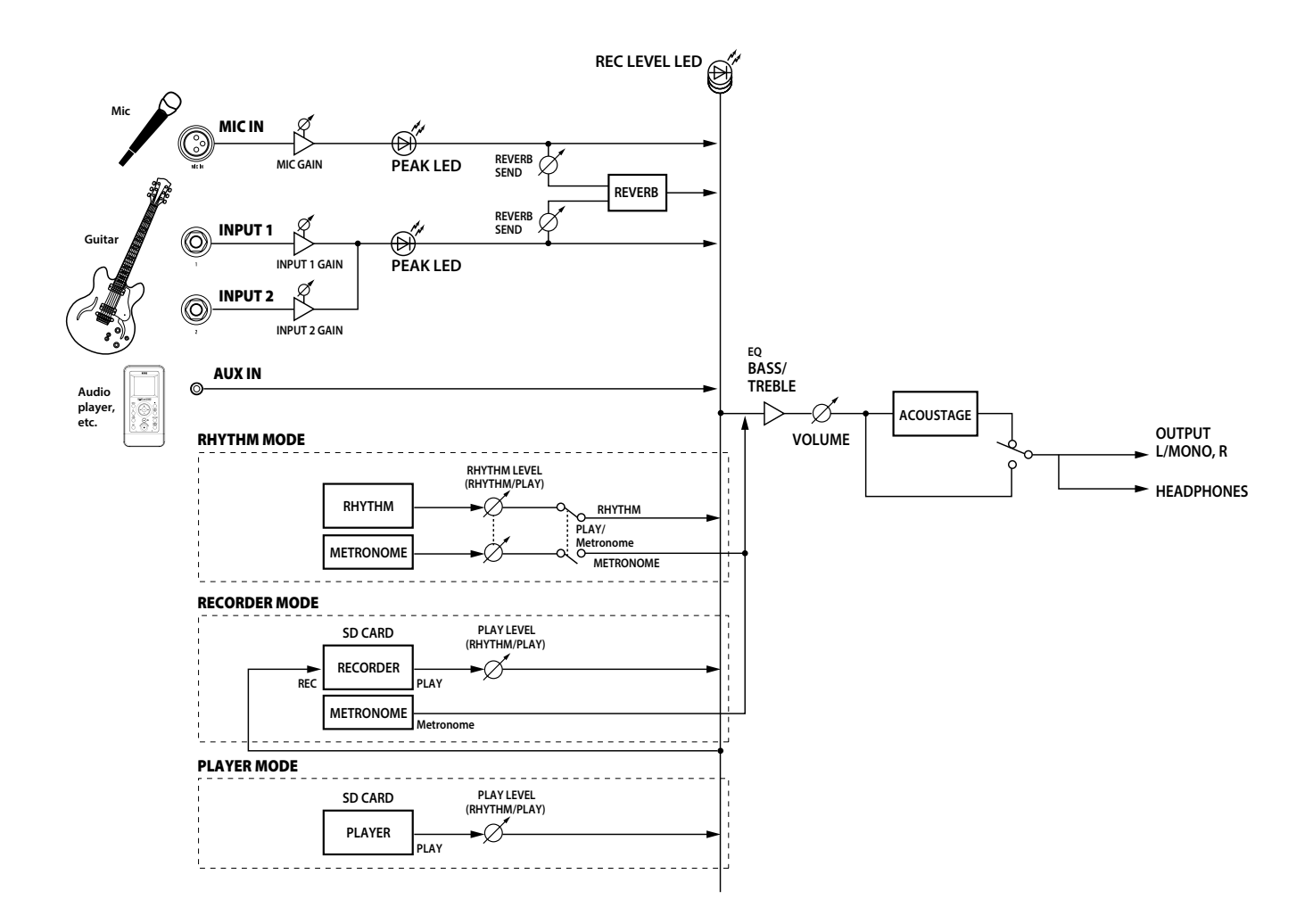

#### **IMPORTANT NOTICE TO CONSUMERS**

This product has been manufactured according to strict specifications and voltage requirements that are applicable in the country in which it is intended that this product should be used. If you have purchased this product via the internet, through mail order, and/or via a telephone sale, you must verify that this product is intended to be used in the country in which you reside. WARNING: Use of this product in any country other than that for which it is intended could be dangerous and could invalidate the manufacturer's or distributor's warranty. Please also retain your receipt as proof of purchase otherwise your product may be disqualified from the manufacturer's or distributor's warranty.

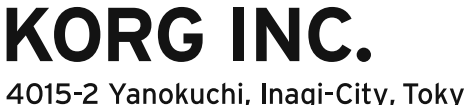

4015-2 Yanokuchi, Inagi-City, Tokyo 206-0812 JAPAN ©2017 **KORG INC.** Published 02/2018